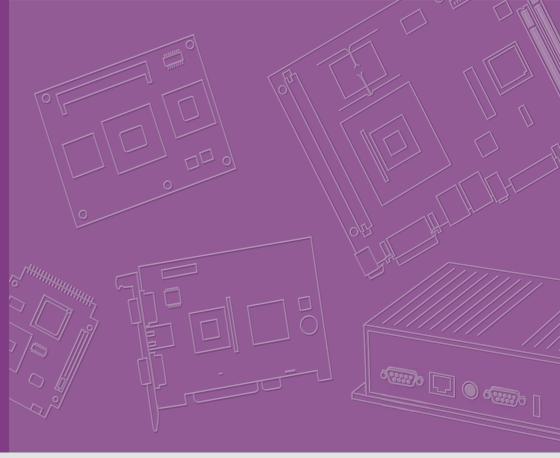

# **User Manual**

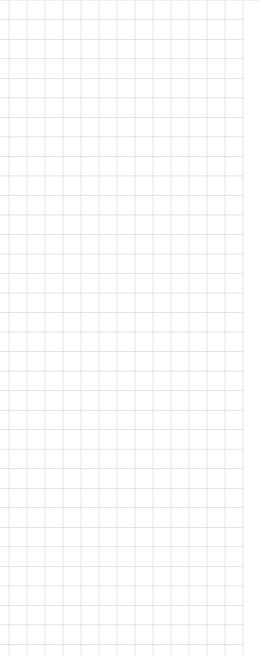

# **ARK-1124**

Fanless Embedded Box PC

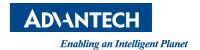

### **Attention!**

#### Please note:

This package contains a hard-copy user manual in Chinese for China CCC certification purposes, and there is an English user manual included as a PDF file on the website. Please disregard the Chinese hard copy user manual if the product is not to be sold and/or installed in China.

### Copyright

The documentation and the software included with this product are copyrighted 2017 by Advantech Co., Ltd. All rights are reserved. Advantech Co., Ltd. reserves the right to make improvements in the products described in this manual at any time without notice.

No part of this manual may be reproduced, copied, translated or transmitted in any form or by any means without the prior written permission of Advantech Co., Ltd. Information provided in this manual is intended to be accurate and reliable. However, Advantech Co., Ltd. assumes no responsibility for its use, nor for any infringements of the rights of third parties, which may result from its use.

### **Acknowledgements**

Award is a trademark of Award Software International, Inc.

VIA is a trademark of VIA Technologies, Inc.

IBM, PC/AT, PS/2 and VGA are trademarks of International Business Machines Corporation.

Intel® and Pentium® are trademarks of Intel Corporation.

Microsoft Windows® is a registered trademark of Microsoft Corp.

RTL is a trademark of Realtek Semi-Conductor Co., Ltd.

ESS is a trademark of ESS Technology, Inc.

UMC is a trademark of United Microelectronics Corporation.

SMI is a trademark of Silicon Motion, Inc.

Creative is a trademark of Creative Technology LTD.

CHRONTEL is a trademark of Chrontel Inc.

All other product names or trademarks are properties of their respective owners.

For more information about this and other Advantech products, please visit our website at:

http://www.advantech.com/

http://www.advantech.com/ePlatform/

For technical support and service, please visit our support website at:

http://support.advantech.com.tw/support/

Part No. 2006112400

Printed in China

Edition 1

November 2017

### **Product Warranty (2 years)**

Advantech warrants to you, the original purchaser, that each of its products will be free from defects in materials and workmanship for two years from the date of purchase.

This warranty does not apply to any products which have been repaired or altered by persons other than repair personnel authorized by Advantech, or which have been subject to misuse, abuse, accident or improper installation. Advantech assumes no liability under the terms of this warranty as a consequence of such events.

Because of Advantech's high quality-control standards and rigorous testing, most of our customers never need to use our repair service. If an Advantech product is defective, it will be repaired or replaced at no charge during the warranty period. For out-of-warranty repairs, you will be billed according to the cost of replacement materials, service time and freight. Please consult your dealer for more details.

If you think you have a defective product, follow these steps:

- Collect all the information about the problem encountered. (For example, CPU speed, Advantech products used, other hardware and software used, etc.) Note anything abnormal and list any onscreen messages you get when the problem occurs.
- 2. Call your dealer and describe the problem. Please have your manual, product, and any helpful information readily available.
- 3. If your product is diagnosed as defective, obtain an RMA (return merchandise authorization) number from your dealer. This allows us to process your return more quickly.
- 4. Carefully pack the defective product, a fully-completed Repair and Replacement Order Card and a photocopy proof of purchase date (such as your sales receipt) in a shippable container. A product returned without proof of the purchase date is not eligible for warranty service.
- 5. Write the RMA number visibly on the outside of the package and ship it prepaid to your dealer.

### **Declaration of Conformity**

#### **FCC Class B**

Note: This equipment has been tested and found to comply with the limits for a Class B digital device, pursuant to part 15 of the FCC Rules. These limits are designed to provide reasonable protection against harmful interference in a residential installation. This equipment generates, uses and can radiate radio frequency energy and, if not installed and used in accordance with the instructions, may cause harmful interference to radio communications. However, there is no guarantee that interference will not occur in a particular installation. If this equipment does cause harmful interference to radio or television reception, which can be determined by turning the equipment off and on, the user is encouraged to try to correct the interference by one or more of the following measures:

- Reorient or relocate the receiving antenna.
- Increase the separation between the equipment and receiver.
- Connect the equipment into an outlet on a circuit different from that to which the receiver is connected.
- Consult the dealer or an experienced radio/TV technician for help.

### **Technical Support and Assistance**

- Visit the Advantech web site at www.advantech.com/support where you can find the latest information about the product.
- Contact your distributor, sales representative, or Advantech's customer service center for technical support if you need additional assistance. Please have the following information ready before you call:
  - Product name and serial number
  - Description of your peripheral attachments
  - Description of your software (operating system, version, application software,
  - A complete description of the problem
  - The exact wording of any error messages

### **Warnings, Cautions and Notes**

Warning! Warnings indicate conditions, which if not observed, can cause personal injury!

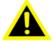

Caution! Cautions are included to help you avoid damaging hardware or losing data.

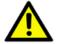

There is a danger of a new battery exploding if it is incorrectly installed. Do not attempt to recharge, force open, or heat the battery. Replace the battery only with the same or equivalent type recommended by the manufacturer. Discard used batteries according to the manufacturer's instructions.

Note! Notes provide optional additional information.

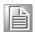

### **Packing List**

Before installation, please ensure the following items have been shipped:

- 1 x ARK-1124 unit
- 1 x Registration and 2 years warranty card
- 1 x China RoHS
- 1 x 12V Power Adaptor
- 1 x Utility CD
- 1 x Simplified Chinese manual

# **Ordering Information**

| Model Number    | Description                                                         |
|-----------------|---------------------------------------------------------------------|
| ARK-1124C-S1A1E | Intel Atom N3350 DC 1.1GHz w/VGA, four COM, one GbE LAN             |
| ARK-1124U-S1A1E | Intel Atom N3350 DC 1.1GHz w/VGA, four USB3.0, dual GbE LAN         |
| ARK-1124H-S6A1E | Intel Atom E3940 QC 1.6GHz w/dual HDMI , four USB 3.0, dual GbE LAN |

## **Optional Accessories**

#### For ARK-1124

| Part Number     | Description                                   |
|-----------------|-----------------------------------------------|
| MOS-2220-Z1101E | High Speed COM module, 1-Ch, USB I/F          |
| MOS-1120Y-0201E | Isolated RS-232, 2-Ch, DB9, PCle I/F          |
| MOS-1120Y-1401E | Non-Isolated RS-232, DB37, 4-Ch, PCIe I/F     |
| MOS-1121Y-0201E | Isolated RS-422/485, 2-Ch, DB9, PCIe I/F      |
| MOS-1121Y-1401E | Non-Isolated RS-422/485, DB37, 4-Ch, PCIe I/F |
| MOS-2120-Z1101E | Giga LAN Ethernet module, 1-Ch, PCle I/F      |
| MOS-2220-X1101E | Parallel LPT module, 1-Ch, USB I/F            |
| MOS-1130Y-0201E | Isolated CANBus, 2-Ch, DB9, PCle I/F          |
| MOS-2230-Z1201E | CANBus module, 2-Ch, USB I/F                  |
| MOS-1110Y-0101E | Isolated 16 DI/8 DO, 1-Ch, DB37, PCIe I/F     |
| MOS-2110Z-1201E | USB module, 2-Ch, PCle Interface I/F          |
| AMO-1101        | 2nd Layer, iDoor Expansion Kit                |
| AMO-P011        | 12V-24V Power Module kit                      |

### **Safety Instructions**

- Please read these safety instructions carefully.
- 2. Please keep this User's Manual for later reference.
- 3. Please disconnect this equipment from AC outlet before cleaning. Use a damp cloth. Don't use liquid or sprayed detergent for cleaning. Use moisture sheet or clothe for cleaning.
- 4. For pluggable equipment, the socket-outlet shall near the equipment and shall be easily accessible.
- 5. Please keep this equipment from humidity.
- 6. Lay this equipment on a reliable surface when install. A drop or fall could cause injury.
- 7. The openings on the enclosure are for air convection hence protecting the equipment from overheating. DO NOT COVER THE OPENINGS.
- 8. Make sure the voltage of the power source when connecting the equipment to the power outlet.
- 9. Place the power cord such a way that people cannot step on it. Do not place anything over the power cord.
- 10. All cautions and warnings on the equipment should be noted.
- 11. If the equipment is not used for long time, disconnect the equipment from mains to avoid being damaged by transient over-voltage.
- 12. Never pour any liquid into ventilation openings; this could cause fire or electrical shock.
- 13. Never open the equipment. For safety reasons, only qualified service personnel should open the equipment.
- 14. If one of the following situations arises, get the equipment checked by service personnel:
  - The power cord or plug is damaged.
  - Liquid has penetrated into the equipment.
  - The equipment has been exposed to moisture.
  - The equipment does not work well, or you cannot get it to work according to the user's manual.
  - The equipment has been dropped and damaged.
  - The equipment has obvious signs of breakage.
- 15. Do not leave this equipment in an environment where the storage temperature may go below -40° C (-40° F) or above 85° C (185° F). This could damage the equipment. the equipment should be in a controlled environment.
- 16. Caution: Danger of explosion if battery is incorrectly replaced. Replace only with the same or equivalent type recommended by the manufacturer, discard used batteries according to the manufacturer's instructions.
- 17. The sound pressure level at the operator's position according to IEC 704-1:1982 is no more than 70 dB (A).
- 18. RESTRICTED ACCESS AREA: The equipment should only be installed in a Restricted Access Area.
- 19. DISCLAIMER: This set of instructions is given according to IEC 704-1. Advantech disclaims all responsibility for the accuracy of any statements contained herein.

# **Contents**

| Chapter | 1   | General Introduction                                   | 1   |
|---------|-----|--------------------------------------------------------|-----|
|         | 1.1 | Introduction                                           |     |
|         | 1.2 | Product Features                                       | 3   |
|         |     | 1.2.1 General                                          |     |
|         |     | 1.2.2 Display                                          | 3   |
|         |     | 1.2.3 Ethernet                                         | 3   |
|         | 1.3 | Chipset                                                | 4   |
|         |     | 1.3.1 Functional Specification                         | 4   |
|         |     | 1.3.2 WISE-PaSS/RMM                                    | 5   |
|         | 1.4 | Mechanical Specifications                              | 5   |
|         |     | 1.4.1 ARK-1124C Dimensions                             | 5   |
|         |     | Figure 1.1 ARK-1124C Mechanical dimension drawing      |     |
|         |     | 1.4.2 ARK-1124U Dimensions                             | 6   |
|         |     | Figure 1.2 ARK-1124U Dimensions                        | 6   |
|         |     | 1.4.3 ARK-1124H Dimensions                             | 6   |
|         |     | Figure 1.3 ARK-1124H Dimensions                        | 6   |
|         |     | 1.4.4 Weight                                           | 7   |
|         | 1.5 | Power Requirement                                      | 7   |
|         |     | 1.5.1 System Power                                     | 7   |
|         |     | 1.5.2 RTC Battery                                      | 7   |
|         | 1.6 | Environment Specification                              |     |
|         |     | 1.6.1 Operating Temperature                            | 8   |
|         |     | 1.6.2 Relative Humidity                                |     |
|         |     | 1.6.3 Storage Temperature                              |     |
|         |     | 1.6.4 Vibration during Operation                       |     |
|         |     | 1.6.5 Shock during Operation                           |     |
|         |     | 1.6.6 Safety                                           |     |
|         |     | 1.6.7 EMC                                              | 8   |
| Chapter | 2   | H/W Installation                                       | 9   |
|         | 2.1 | Introduction                                           | 10  |
|         | 2.2 | Jumpers                                                |     |
|         |     | 2.2.1 Jumper Description                               |     |
|         |     | 2.2.2 Jumper List                                      |     |
|         |     | Table 2.1: Jumper setting                              |     |
|         |     | 2.2.3 Jumper Location                                  |     |
|         |     | Figure 2.1 Jumper Layout                               |     |
|         |     | 2.2.4 Jumper Setting                                   |     |
|         | 2.3 | ARK-1124 I/O Introduction                              |     |
|         |     | Figure 2.2 ARK-1124C Front View                        |     |
|         |     | Figure 2.3 ARK-1124C Rear View                         |     |
|         |     | Figure 2.4 ARK-1124U Front View                        |     |
|         |     | Figure 2.5 ARK-1124U Rear View                         |     |
|         |     | Figure 2.6 ARK-1124H Front View                        |     |
|         |     | Figure 2.7 ARK-1124H Rear View                         |     |
|         | 2.4 | ARK-1124H External I/O                                 |     |
|         | '   | 2.4.1 Power On/Off Button                              |     |
|         |     | Figure 2.8 Power On/Off Button                         |     |
|         |     | 2.4.2 Power Input Connector                            |     |
|         |     | Figure 2.9 Power Input Connector                       |     |
|         |     | 2.4.3 Ethernet Connector (LAN)                         |     |
|         |     | Figure 2.10Ethernet Connector (LAN)                    |     |
|         |     | Table 2.2: Ethernet Connector (LAN)Pin Definition      |     |
|         |     | 142.5 2.2. 24.51110t Collinotto (2/114)1 III Dollintto | 1-т |

|     | 2.4.4 | USB 3.0 Connector                                  |    |
|-----|-------|----------------------------------------------------|----|
|     |       | Figure 2.11USB Connector                           |    |
|     |       | Table 2.3: USB Connector Pin Definition            |    |
|     | 2.4.5 | Audio Connector                                    |    |
|     |       | Figure 2.12Audio Connector                         |    |
|     |       | Table 2.4: Audio Connector Pin Definition          |    |
|     | 2.4.6 | COM Connector                                      |    |
|     |       | Figure 2.13COM Connector                           |    |
|     |       | Table 2.5: COM Connector Pin Definition            |    |
|     | 2.4.7 | HDMI Connector                                     |    |
|     |       | Figure 2.14HDMI Connector                          |    |
|     |       | Table 2.6: HDMI Connector Pin Definition           |    |
|     | 2.4.8 | HDD LED Indicators                                 |    |
|     |       | Figure 2.15HDD LED Indicators                      |    |
|     | 2.4.9 | Antenna Hole                                       |    |
|     |       | Figure 2.16Antenna Hole                            |    |
| 2.5 | ARK-1 | 124U External I/O Connector                        |    |
|     | 2.5.1 | Power On/Off Button                                |    |
|     |       | Figure 2.17Power On/Off Button                     |    |
|     | 2.5.2 | Power Input Connector                              |    |
|     |       | Figure 2.18Power Input Connector                   |    |
|     | 2.5.3 | Ethernet Connector (LAN)                           |    |
|     |       | Figure 2.19Ethernet Connector (LAN)                |    |
|     |       | Table 2.7: Ethernet Connector (LAN)Pin Definition  |    |
|     | 2.5.4 | USB Connector                                      |    |
|     |       | Figure 2.20USB Connector                           |    |
|     |       | Table 2.8: USB Connector Pin Definition            |    |
|     | 2.5.5 | Audio Connector                                    |    |
|     |       | Figure 2.21Audio Connector                         |    |
|     |       | Table 2.9: Audio Connector Pin Definition          |    |
|     | 2.5.6 | COM Connector                                      |    |
|     |       | Figure 2.22COM Connector                           |    |
|     |       | Table 2.10: COM Connector Pin Definition           |    |
|     | 2.5.7 | VGA Connector                                      |    |
|     |       | Figure 2.23VGA Connector                           | 21 |
|     |       | Table 2.11:VGA Connector Pin Definition            |    |
|     | 2.5.8 | HDD LED Indicators                                 |    |
|     |       | Figure 2.24HDD LED Indicators                      |    |
|     | 2.5.9 | Antenna Hole                                       |    |
|     |       | Figure 2.25Antenna Hole                            |    |
| 2.6 |       | 124C External I/O Connector                        |    |
|     | 2.6.1 | Power On/Off Button                                |    |
|     |       | Figure 2.26Power On/Off Button                     |    |
|     | 2.6.2 | Power Input Connector                              |    |
|     |       | Figure 2.27Power Input Connector                   |    |
|     | 2.6.3 | Ethernet Connector (LAN)                           |    |
|     |       | Figure 2.28Ethernet Connector (LAN)                |    |
|     |       | Table 2.12: Ethernet Connector (LAN)Pin Definition |    |
|     | 2.6.4 | USB Connector                                      |    |
|     |       | Figure 2.29USB Connector                           |    |
|     |       | Table 2.13: USB Connector Pin Definition           |    |
|     | 2.6.5 | Audio Connector                                    |    |
|     |       | Figure 2.30Audio Connector                         |    |
|     |       | Table 2.14: Audio Connector Pin Definition         |    |
|     | 2.6.6 | COM Connector                                      |    |
|     |       | Figure 2.31COM Connector                           |    |
|     |       | Table 2.15: COM Connector Pin Definition           |    |
|     | 2.6.7 | VGA Connector                                      |    |
|     |       | Figure 2.32VGA Connector                           |    |
|     |       | Table 2.16: VGA Connector Pin Definition           | 25 |

|           |            | 2.6.8          | HDD LED Indicator                                         |     |
|-----------|------------|----------------|-----------------------------------------------------------|-----|
|           |            |                | Figure 2.33HDD LED Indicators                             |     |
|           |            | 2.6.9          | Antenna Hole                                              |     |
|           |            |                | Figure 2.34Antenna Hole                                   |     |
|           | 2.7        |                | ation                                                     |     |
|           |            | 2.7.1          | HDD/SSD Installation                                      |     |
|           |            | 2.7.2          | RAM Installation                                          |     |
|           |            | 2.7.3<br>2.7.4 | M.2 Module InstallationmSATA Installation:                |     |
|           |            | 2.7.4          | iDoor Module (AMO-1101) Installation (Option)             |     |
|           |            | 2.7.5          | Power Module (AMO-P011) Installation (Option)             |     |
|           |            | 2.7.0          | Tower Module (AMO-1 011) Installation (Option)            | 55  |
| Chapter   | 3          | BIC            | S Settings                                                | 35  |
|           | 0.4        | DIOO           | 0.4                                                       | 0.0 |
|           | 3.1        | BIOS           | Setup  Figure 3.1 Setup program initial screen            |     |
|           | 3.2        | Enteri         | ng Setup                                                  |     |
|           | 0.2        | 3.2.1          | Main Setup                                                |     |
|           |            | 0.2.1          | Figure 3.2 Main setup screen                              |     |
|           |            | 3.2.2          | Advanced BIOS Features Setup                              |     |
|           |            | •              | Figure 3.3 Advanced BIOS features setup screen            |     |
|           |            |                | Figure 3.4 Driver Health Status screen                    |     |
|           |            |                | Figure 3.5 ACPI Setting                                   |     |
|           |            |                | Figure 3.6 First Serial Port Configuration(SCH3114)       | 40  |
|           |            |                | Figure 3.7 Second Serial Port Configuration(SCH3106)      |     |
|           |            |                | Figure 3.8 Serial Port Settings (Port3)                   |     |
|           |            |                | Figure 3.9 Intel Fast Flash Standby                       |     |
|           |            |                | Figure 3.10CPU Power Management Settings                  |     |
|           |            |                | Figure 3.11 Network Configuration Settings                |     |
|           |            |                | Figure 3.12CSM Configuration Settings                     |     |
|           |            |                | Figure 3.13 Security Configuration Settings               |     |
|           |            | 0.00           | Figure 3.14RC ACPI Settings                               |     |
|           |            | 3.2.3          | Chipset Configuration                                     |     |
|           |            |                | Figure 3.15Chipset Configuration                          |     |
|           |            |                | Figure 3.16North Bridge Configuration                     |     |
|           |            |                | Figure 3.17 South Bridge Configuration                    |     |
|           |            |                | Figure 3.19South Cluster Configuration                    |     |
|           |            |                | Figure 3.20HD-Audio Configuration Settings                |     |
|           |            |                | Figure 3.21PCI Express Configuration (ARK-1124C)          |     |
|           |            |                | Figure 3.22PCI Express Configuration (ARK-1124U/ARK-1159) |     |
|           |            |                | Figure 3.23PCI Express Configuration Settings             |     |
|           |            |                | Figure 3.24SATA Drives Settings                           |     |
|           |            |                | Figure 3.25USB Configuration Settings                     |     |
|           |            | 0.0.4          | Figure 3.26Miscellaneous Configuration Settings           |     |
|           |            | 3.2.4          | Security                                                  |     |
|           |            | 225            | Figure 3.27 Security Settings                             |     |
|           |            | 3.2.5<br>3.2.6 | BootSave & Exit                                           |     |
|           |            | 3.2.0          | Figure 3.28Save & Exit                                    |     |
| Annondi   | <b>ν</b> Λ | \//~           | tchdog Timor Sample Code                                  | 67  |
| Appendix  |            |                | tchdog Timer Sample Code                                  |     |
|           | A.1        | Watch          | dog Timer Sample Code                                     | 68  |
| Appendi   | x R        | SII            | SI API Introduction                                       | 71  |
| · ·PPUIMI |            |                |                                                           |     |

| B.1 | SUSI  | API Introduction         | 72 |
|-----|-------|--------------------------|----|
|     | B.1.1 | The Watchdog API         | 72 |
|     |       | The Hardware Monitor API |    |

# Chapter

**General Introduction** 

This chapter gives background information on ARK-1124 series.

### 1.1 Introduction

ARK-1124 is a palm-sized, modular and multifunctional fanless embedded system. A fully modular design, ARK-1124 supports easy I/O switching with optional iDoor modules and power board expansions, which let customer change system configuration by demand. ARK-1124 is a design ready platform which is targeted in market like Machine Automation, Equipment Integration, KIOSK, and Edge Computing.

#### Palm Size & Multifunctional Design

ARK-1124 powers by Intel® Celeron® N3350 /Atom™ E3940 processor to offer high performance in low power consumption. And its palm size dimension let user install in space limited environment.

ARK-1124 provides a selection of I/O ports for different application by model. ARK-1124C supports up to 4 COM port which is suitable for automation; ARK-1124U offers 4 USB 3.0, 2 GbE LAN, and 1 x M.2 for wireless module which is suitable for data gateway; ARK-1124H provides 2 x 4K2K HDMI display and 4 USB 3.0, which is suitable for kiosk or digital signage.

For ARK-1124, the default power input is 12V DC in, and supports an optional wide range 12~24V power module with wide temperature operation of -20 to 60C.

ARK-1124 passes worldwide certification including CE/FCC, CB, UL, CCC and BSMI.

#### **Multiple Display Support**

ARK-1124 supports up to two display types: VGA and HDMI. In ARK-1124H, system offers two 4K2K HDMI displays, which support dual independent displays. In ARK-1124C and ARK-1124U, system provides one VGA display up to 2048 x 1280 @60Hz. The graphic engine is DirectX 11.3, OpenGL 4.4, and OpenCL 2.1 Full AVC/VC1/MPEG2 HW Decode.

#### Flexible I/O Selection – iDoor and ARK Plus module

ARK-1124 offers flexible I/O design, with ARK plus module, user can extend I/O or power module based on demands.

User can install iDoor on ARK plus module to extend I/O like COM, USB, LAN, CAN-Bus, etc. And also can use ARK plus module to add 12-24V power module to extend power input range.

#### **Built in Intelligent Management Tools - WISE-PaSS/RMM**

Advantech WISE-PaSS/RMM provides a valuable suite of programmable APIs such as multi-level watchdog, hardware monitor, system restore, and other user-friendly interface. WISE-PaSS/RMM makes the whole system more reliable and more intelligent. ARK-1124 provides easy remote management so users can monitor, configure, and control a large number of terminals to make maintenance and system recovery simpler.

### 1.2 Product Features

#### 1.2.1 General

#### ■ CPU:

- Intel® Celeron® N3350 DC SoC 1.1GHz boost up to 2.4 GHz
- Intel Atom™ E3940 QC SoC 1.6GHz boost up to 1.8GHz
- BIOS: AMI UEFI 64Mbit
- System Memory: 1x DDR3L 1866MHz up to 8 GB
- Watchdog Timer: Single chip Watchdog 255-level interval timer, setup by software

#### Series Port:

ARK-1124C: 4 x RS-232/422/485
 ARK-1124U: 2 x RS-232/422/485
 ARK-1124H: 1 x RS-232/422/485

#### USB:

- ARK-1124C: 2 x USB 3.0
- ARK-1124U/ARK-1124H: 4 x USB 3.0
- Audio: High Definition Audio (HD), Line out, Line-in

#### Storage:

- ARK-1124C/ARK-1124H: 1 x mSATA and 1 x high capacity 2.5"SATA HDD (up to 9.5mm height)
- ARK-1124U: 1 x high capacity 2.5"SATA HDD (up to 9.5mm height)

#### Expansion Interface:

- Supports 1 x Full Size MiniPCle with SIM holder on board
- Supports 1 x M.2 (E-Key) in ARK-1124U and ARK-1124H
- Supports 1 x ARK Plus expansion (by 2nd layer)

#### 1.2.2 Display

- Controller: Intel<sup>®</sup> HD Graphics 500
- Resolution:
  - ARK-1124C/ARK-1124U: 1 x VGA, support up to 2048 x 1280 @ 60Hz
  - ARK-1124H: 2 x HDMI 1.4b, support up to 3840 x 2160 @ 30Hz
- Dual Display: ARK-1124H Only, HDMI + HDMI

#### 1.2.3 Ethernet

- Chipset:
  - LAN1 Intel i210
  - LAN2 Intel i210
- Speed: 1000 Mbps
- Interface: 2 x RJ45
- Standard: Compliant with IEEE 802.3, IEEE 802.3u, IEEE 802.3x, IEEE 802.3y, IEEE 802.ab.

## 1.3 Chipset

### 1.3.1 Functional Specification

#### 1.3.1.1 Processor

| Processor | Intel® Celeron® N3350 DC SoC 1.1GHz boost up to 2.4 GHz |
|-----------|---------------------------------------------------------|
|           | Intel Atom™ E3940 QC SoC 1.6GHz boost up to 1.8GHz      |
| Memory    | Supports DDR3L 1866MHz up to 8GB                        |
| Welliory  | 1 x 204-pin SODIMM socket type                          |

#### 1.3.1.2 Chipset

| Internal Overd       | _ | DirectV 11 2 OpenCL 4.4                                            |
|----------------------|---|--------------------------------------------------------------------|
| Internal Graph-      |   | DirectX 11.3, OpenGL 4.4                                           |
| ics Features         |   | Display Ports VGA, HDMI (HDMI 1.4a)                                |
| Video Accelera-      |   | H/W accelerated video decode                                       |
| tor                  |   | Video decoder: AVC/VC1/MPEG2 HW Decode                             |
| toi                  |   | Supports DVD, Blu-ray, and HD video                                |
|                      |   | Supports several optional sections of Serial ATA II: Extensions to |
| OATA lutanta a       |   | Serial ATA 1.0 Specification, Revision 1.0                         |
| SATA Interface       |   | Supports SATA transfers to 300 Mbytes/sec.                         |
|                      |   | Support mSATA socket (ARK-1124C/ARK-1124H)                         |
|                      |   | USB host interface with support up to 4 USB 3.0 ports              |
| <b>USB</b> Interface |   | All ports are High-Speed, Full-Speed, and Low-Speed capable        |
|                      |   | Supports legacy keyboard/mouse software                            |
| BIOS                 |   | UEFI 64Mbit                                                        |

#### 1.3.1.3 Others

| Serial ports   | <ul> <li>ARK-1124C support 4x RS-232/422/485, support auto-flow control.</li> <li>ARK-1124U support 2xRS-232/422/485, support auto-flow control.</li> <li>ARK-1124H support 1xRS-232/422/485, support auto-flow control.</li> </ul> |
|----------------|----------------------------------------------------------------------------------------------------|
|                | COM connector: D-SUB CON. 9P                                                                                                    |
|                | LAN1 Intel i210, LAN2 Intel i210                                                                                                    |
| Ethernet       | Compliant with IEEE 802.3, IEEE 802.3u, IEEE 802.3x, IEEE 802.3y, IEEE 802.ab.                                                                                                    |
|                | ■ Supports 10/100/1000 Mbps.                                                                                                    |
|                | LAN Connectors: Phone Jack RJ45 8P 90D(F)                                                                                                    |
|                | Audio Codec: Realtek ALC888S:                                                                                                    |
|                | Compliant with HD Audio specifications                                                                                                    |
| Audio          | ■ Supports 16/20/24-bit DAC and 16/20/24-bit ADC resolution                                                                                                    |
|                | ■ Supports: Line-out, Line-in                                                                                                    |
|                | Audio Connectors: Ear Phone Jack * 2                                                                                                    |
| Battery backup | ■ BATTERY 3V/210 mAh with WIRE x 1                                                                                                    |
|                |                                                                                                    |

#### 1.3.2 WISE-PaSS/RMM

| Sequence control   | Supported                                       |
|--------------------|-------------------------------------------------|
| Watchdog timer     | Multi Level WDT                                 |
|                    | Programmable 1-255 sec / min                    |
|                    |                                                 |
| Hardware monitor   | CPU Temperature / input Current / input Voltage |
| Power saving       | Deep sleep S5 mode                              |
| System information | Running HR / Boot record                        |

### 1.4 Mechanical Specifications

#### 1.4.1 ARK-1124C Dimensions

133[5.24] x 46.4 [1.83] x 94.2 [3.71] Unit: mm [Inch]

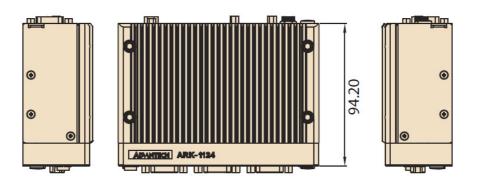

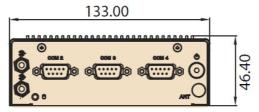

Figure 1.1 ARK-1124C Mechanical dimension drawing

#### 1.4.2 ARK-1124U Dimensions

133[5.24] x 46.4 [1.83] x 94.2 [3.71] Unit: mm [Inch]

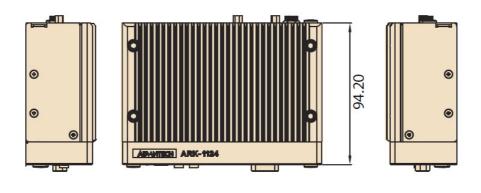

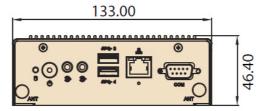

Figure 1.2 ARK-1124U Dimensions

#### 1.4.3 ARK-1124H Dimensions

133[5.24] x 46.4 [1.83] x 94.2 [3.71] Unit: mm [Inch]

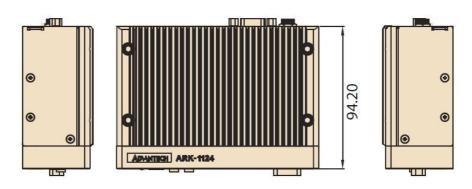

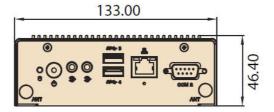

Figure 1.3 ARK-1124H Dimensions

### 1.4.4 Weight

0.7kg (1.55lb)

### 1.5 Power Requirement

### 1.5.1 System Power

- Minimum power input:
  - ARK-1124C: DC 12V, 3A
  - ARK-1124U/ARK-1124H: DC 12V, 5A

### 1.5.2 RTC Battery

■ Lithium 3 V/210 mAH

### 1.6 Environment Specification

### 1.6.1 Operating Temperature

- With Industrial Grade SSD/mSATA: -20 ~ 60° C (-4~140° F), with air flow, speed=0.7 m/sec
- With 2.5-inch hard disk 0 to 45° C (32~113° F), with air flow, speed=0.7 m/sec

#### 1.6.2 Relative Humidity

■ 95% @ 40° C (non-condensing)

#### 1.6.3 Storage Temperature

■ -40 ~ 85° C (-40 ~ 185° F)

#### 1.6.4 Vibration during Operation

■ When the system is equipped with SSD/mSATA: 3Grms, IEC 60068-2-64, random, 5 ~ 500 Hz, 1hr/axis, x,y,z 3 axes.

### 1.6.5 Shock during Operation

■ When the system is equipped with SSD/mSATA: 30G, IEC 60068-2-27, half sine, 11 ms duration.

#### **1.6.6 Safety**

■ UL, CB, CCC, BSMI

#### 1.6.7 **EMC**

■ CE, FCC, CCC, BSMI

# Chapter

### H/W Installation

This chapter introduces external IO and the installation of ARK-1124 hardware.

#### 2.1 Introduction

The following sections show the internal jumpers settings and the external connector pin assignments for application.

### 2.2 Jumpers

#### 2.2.1 Jumper Description

You may configure ARK-1124 to match the needs of your application by setting jumpers. A jumper is a metal bridge used to close an electric circuit. It consists of two metal pins and a small metal clip (often protected by a plastic cover) that slides over the pins to connect them. To close a jumper, you connect the pins with the clip. To open a jumper, you remove the clip. Sometimes a jumper will have three pins, labeled 1, 2 and 3. In this case you would connect either pins 1 and 2, or 2 and 3.

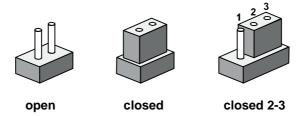

The jumper settings are schematically depicted in this manual as follows.

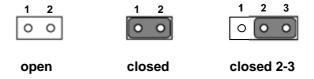

A pair of needle-nose pliers may be helpful when working with jumpers. If you have any doubts about the best hardware configuration for your application, contact your local distributor or sales representative before you make any changes. Generally, you simply need a standard cable to make most connections.

### 2.2.2 Jumper List

| Table 2 | 2.1: Jumper setting   |  |
|---------|-----------------------|--|
| J1      | Auto Power On Setting |  |

### 2.2.3 Jumper Location

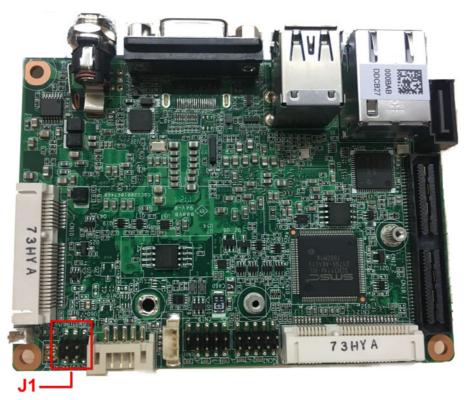

Figure 2.1 Jumper Layout

### 2.2.4 Jumper Setting

#### On the Motherboard

| J1          | Auto Power On Setting                        |
|-------------|----------------------------------------------|
| Part Number | 1653003260                                   |
| Footprint   | HD_3x2P_79                                   |
| Description | PIN HEADER 3x2P 2.0mm 180D(M) SMD SOURCE PIN |
| Setting     | Function                                     |
| NL          | Power On by power button (default)           |
| (1-2)       | +5V                                          |
| (3-4)       | +3.3V                                        |
| (5-6)       | AT Mode                                      |

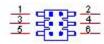

### 2.3 ARK-1124 I/O Introduction

ARK-1124C

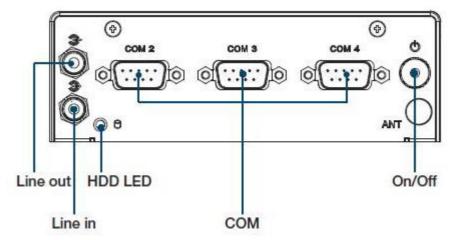

Figure 2.2 ARK-1124C Front View

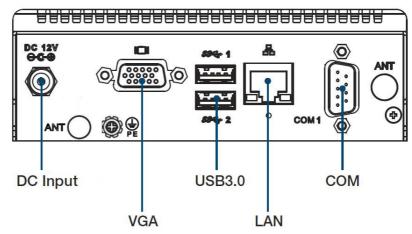

Figure 2.3 ARK-1124C Rear View

ARK-1124U

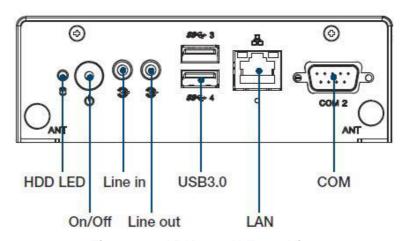

Figure 2.4 ARK-1124U Front View

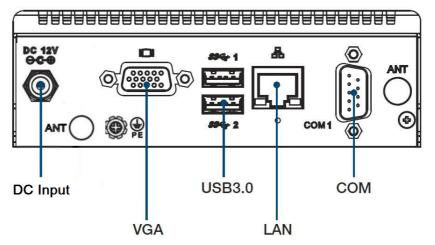

Figure 2.5 ARK-1124U Rear View

ARK-1124H

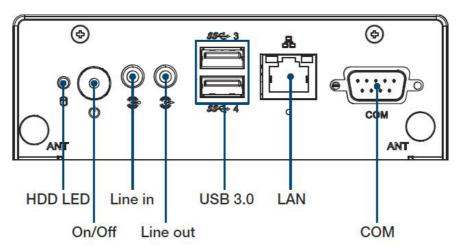

Figure 2.6 ARK-1124H Front View

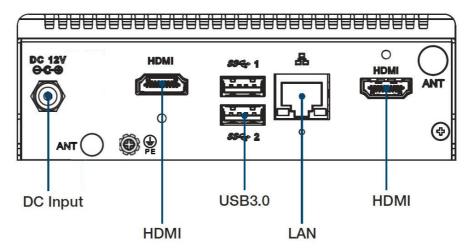

Figure 2.7 ARK-1124H Rear View

### 2.4 ARK-1124H External I/O

#### 2.4.1 Power On/Off Button

ARK-1124H has a Power On/Off button with LED indicators on the front side that show On status (Green LED) and Off/Suspend status (Orange LED). The Power button supports dual functions: Soft Power -On/Off (Instant off or Delay 4 Seconds then off) and Suspend.

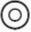

Figure 2.8 Power On/Off Button

#### 2.4.2 Power Input Connector

ARK-1124H comes with a DC-Jack header that carries 12 VDC external power input.

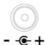

**Figure 2.9 Power Input Connector** 

#### 2.4.3 Ethernet Connector (LAN)

ARK-1124H is equipped with two Ethernet controllers that are fully compliant with IEEE 802.3u 10/100/1000 Mbps CSMA/CD standards. LAN1, LAN2 are all equipped with i210 Ethernet controller. The Ethernet port provides a standard RJ-45 jack connector with LED indicators on the front side to show its Active/Link status (Green LED) and Speed status (Yellow LED).

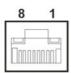

Figure 2.10 Ethernet Connector (LAN)

| Table 2.2: Ethernet Connector (LAN)Pin Definition |                              |  |
|---------------------------------------------------|------------------------------|--|
| Pin                                               | 10/100/1000 Mbps Signal Name |  |
| 1                                                 | BI_DA+(GHz)                  |  |
| 2                                                 | BI_DA-(GHz)                  |  |
| 3                                                 | BI_DB+(GHz)                  |  |
| 4                                                 | BI_DC+(GHz)                  |  |
| 5                                                 | BI_DC-(GHz)                  |  |
| 6                                                 | BI_DB-(GHz)                  |  |
| 7                                                 | BI_DD+(GHz)                  |  |
| 8                                                 | BI_DD-(GHz)                  |  |
| H3                                                | GND                          |  |
| H4                                                | GND                          |  |

#### 2.4.4 USB 3.0 Connector

ARK-1124H supports four USB3.0 interfaces, which provide complete Plug & Play and hot swapping for up to 127 external devices. The USB interface complies with USB UHCI, Rev. 3.0.

Please refer to Table. 2.3 for its pin assignments. USB 3.0 connectors contain legacy pins to interface to USB 2.0 devices, and a new set of pins for USB 3.0 connectivity (both sets reside in the same connector).

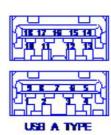

Figure 2.11 USB Connector

| <b>Table 2.3:</b> | Table 2.3: USB Connector Pin Definition |  |
|-------------------|-----------------------------------------|--|
| Pin               | Signal Name                             |  |
| 1                 | +5V                                     |  |
| 2                 | D0                                      |  |
| 3                 | D+_0                                    |  |
| 4                 | GND                                     |  |
| 5                 | USB0_SSRX-                              |  |
| 6                 | USB0_SSRX+                              |  |
| 7                 | GND                                     |  |
| 8                 | USB0_SSTX-                              |  |
| 9                 | USB0_SSTX+                              |  |
| 10                | +5V                                     |  |
| 11                | D1                                      |  |
| 12                | D+_1                                    |  |
| 13                | GND                                     |  |
| 14                | USB1_SSRX-                              |  |
| 15                | USB1_SSRX+                              |  |
| 16                | GND                                     |  |
| 17                | USB1_SSTX-                              |  |
| 18                | USB1_SSTX+                              |  |

#### 2.4.5 Audio Connector

ARK-1124H offers stereo audio ports by two phone jack connectors of Line Out, Lin In. The audio chip is controlled by ALC888S, and it's compliant with Azalea standard.

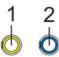

**Figure 2.12 Audio Connector** 

| Table 2.4: Audio Connector Pin Definition |             |
|-------------------------------------------|-------------|
| Pin                                       | Signal Name |
| 1                                         | Line-out    |
| 2                                         | Line-in     |

#### 2.4.6 COM Connector

ARK-1124H provides one D-sub 9-pin connectors, which offers RS232/422/485 serial communication interface ports. Default setting is RS-232, if you want to use RS-422/485, you can find the BIOS manual to change setting.

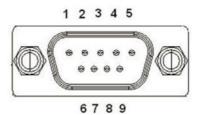

Figure 2.13 COM Connector

| Table 2.5: COM Connector Pin Definition |             |        |        |  |
|-----------------------------------------|-------------|--------|--------|--|
|                                         | RS-232      | RS-422 | RS-485 |  |
| Pin                                     | Signal Name |        |        |  |
| 1                                       | DCD         | Tx-    | DATA-  |  |
| 2                                       | RxD         | Tx+    | DATA+  |  |
| 3                                       | TxD         | Rx+    | NC     |  |
| 4                                       | DTR         | Rx-    | NC     |  |
| 5                                       | GND         | GND    | GND    |  |
| 6                                       | DSR         | NC     | NC     |  |
| 7                                       | RTS         | NC     | NC     |  |
| 8                                       | CTS         | NC     | NC     |  |
| 9                                       | RI          | NC     | NC     |  |

NC represents "No Connection".

#### 2.4.7 HDMI Connector

ARK-1124H offers two integrated 19-pin receptacle connector HDMI 1.4a interface. The HDMI link supports resolutions up to 3840 x 2160 @ 30 Hz.

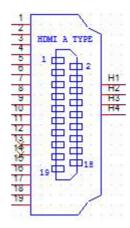

**Figure 2.14 HDMI Connector** 

| <b>Table 2.6:</b> | : HDMI Connector Pin Def |
|-------------------|--------------------------|
| Pin               | Signal Name              |
| 1                 | HDMI_TX2+                |
| 2                 | GND                      |
| 3                 | HDMI_TX2-                |
| 4                 | HDMI_TX1+                |
| 5                 | GND                      |
| 6                 | HDMI_TX1-                |
| 7                 | HDMI_TX0+                |
| 8                 | GND                      |
| 9                 | HDMI_TX0-                |
| 10                | HDMI_CLK+                |
| 11                | GND                      |
| 12                | HDMI_CLK-                |
| 13                | NC                       |
| 14                | NC                       |
| 15                | HDMI_DCLK                |
| 16                | HDMI_DDAT                |
| 17                | GND                      |
| 18                | +V5_HDMI-HPD             |
| 19                | DDP0_HPD                 |

NC represents "No Connection".

#### 2.4.8 HDD LED Indicators

ARK-1124H provides one LED on the front panel that indicates HDD and compact flash disk status.

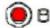

Figure 2.15 HDD LED Indicators

#### 2.4.9 Antenna Hole

ARK-1124H reserves four antenna hole for wireless antenna installation. Each of antenna hole mark "ANT" to let antenna hold easy to be recognized.

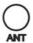

Figure 2.16 Antenna Hole

#### 2.5 ARK-1124U External I/O Connector

#### 2.5.1 Power On/Off Button

ARK-1124U has a Power On/Off button with LED indicators on the front side that show On status (Green LED) and Off/Suspend status (Orange LED). The Power button supports dual functions: Soft Power -On/Off (Instant off or Delay 4 Seconds then off) and Suspend.

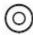

Figure 2.17 Power On/Off Button

#### 2.5.2 Power Input Connector

ARK-1124U comes with a DC-Jack header that carries 12 VDC external power input

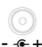

**Figure 2.18 Power Input Connector** 

#### 2.5.3 Ethernet Connector (LAN)

ARK-1124U is equipped with two Ethernet controllers that are fully compliant with IEEE 802.3u 10/100/1000 Mbps CSMA/CD standards. LAN1, LAN2 are all equipped with i210 Ethernet controller. The Ethernet port provides a standard RJ-45 jack connector with LED indicators on the front side to show its Active/Link status (Green LED) and Speed status (Yellow LED).

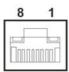

**Figure 2.19 Ethernet Connector (LAN)** 

| Table 2.7: Ethernet Connector (LAN)Pin Definition |                              |  |
|---------------------------------------------------|------------------------------|--|
| Pin                                               | 10/100/1000 Mbps Signal Name |  |
| 1                                                 | BI_DA+(GHz)                  |  |
| 2                                                 | BI_DA-(GHz)                  |  |
| 3                                                 | BI_DB+(GHz)                  |  |
| 4                                                 | BI_DC+(GHz)                  |  |

| Table 2.7: Ethern | et Connector (LAN)Pin Definition |
|-------------------|----------------------------------|
| 5                 | BI_DC-(GHz)                      |
| 6                 | BI_DB-(GHz)                      |
| 7                 | BI_DD+(GHz)                      |
| 8                 | BI_DD-(GHz)                      |
| H3                | GND                              |
| H4                | GND                              |

#### 2.5.4 USB Connector

ARK-1124U supports four USB3.0 interfaces, which provide complete Plug & Play and hot swapping for up to 127 external devices. The USB interface complies with USB UHCI, Rev. 3.0.

Please refer to Table. 2.8 for its pin assignments. USB 3.0 connectors contain legacy pins to interface to USB 2.0 devices, and a new set of pins for USB 3.0 connectivity (both sets reside in the same connector).

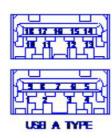

Figure 2.20 USB Connector

| Table 2.8: USB Connector Pin Definition |             |
|-----------------------------------------|-------------|
| Pin                                     | Signal Name |
| 1                                       | +5V         |
| 2                                       | D0          |
| 3                                       | D+_0        |
| 4                                       | GND         |
| 5                                       | USB0_SSRX-  |
| 6                                       | USB0_SSRX+  |
| 7                                       | GND         |
| 8                                       | USB0_SSTX-  |
| 9                                       | USB0_SSTX+  |
| 10                                      | +5V         |
| 11                                      | D1          |
| 12                                      | D+_1        |
| 13                                      | GND         |
| 14                                      | USB1_SSRX-  |
| 15                                      | USB1_SSRX+  |
| 16                                      | GND         |
| 17                                      | USB1_SSTX-  |
| 18                                      | USB1_SSTX+  |

#### 2.5.5 Audio Connector

ARK-1124U offers stereo audio ports by two phone jack connectors of Line Out, Lin In. The audio chip is controlled by ALC888S, and it's compliant with Azalea standard.

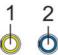

Figure 2.21 Audio Connector

| Table 2.9: Audio Connector Pin Definition |             |  |  |
|-------------------------------------------|-------------|--|--|
| Pin                                       | Signal Name |  |  |
| 1                                         | Line-out    |  |  |
| 2                                         | 2 Line-in   |  |  |

#### 2.5.6 COM Connector

ARK-1124U provides two D-sub 9-pin connectors, which offers RS232/422/485 serial communication interface ports. Default setting is RS-232, if you want to use RS-422/485, you can find the BIOS manual to change setting.

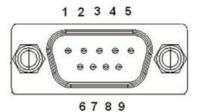

Figure 2.22 COM Connector

| Table 2. | Table 2.10: COM Connector Pin Definition |        |        |  |
|----------|------------------------------------------|--------|--------|--|
|          | RS-232                                   | RS-422 | RS-485 |  |
| Pin      | Signal Name                              |        |        |  |
| 1        | DCD                                      | Tx-    | DATA-  |  |
| 2        | RxD                                      | Tx+    | DATA+  |  |
| 3        | TxD                                      | Rx+    | NC     |  |
| 4        | DTR                                      | Rx-    | NC     |  |
| 5        | GND                                      | GND    | GND    |  |
| 6        | DSR                                      | NC     | NC     |  |
| 7        | RTS                                      | NC     | NC     |  |
| 8        | CTS                                      | NC     | NC     |  |
| 9        | RI                                       | NC     | NC     |  |

NC represents "No Connection".

#### 2.5.7 VGA Connector

ARK-1124U The ARK-1124U provides a high resolution VGA interface connected by a D-sub 15- pin connector to support a VGA CRT monitor. It supports display resolutions of up to 2048 x 1280 @ 60Hz.

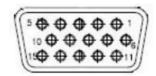

Figure 2.23 VGA Connector

| Table 2.11: VGA Connector Pin Definition |             |
|------------------------------------------|-------------|
| Pin                                      | Signal Name |
| 1                                        | VGA_z_R     |
| 2                                        | VGA_z_G     |
| 3                                        | VGA_z_B     |
| 4                                        | VGA_z_SPC   |
| 5                                        | GND         |
| 6                                        | GND_RGB     |
| 7                                        | GND_RGB     |
| 8                                        | GND_RGB     |
| 9                                        | +V5         |
| 10                                       | GND         |
| 11                                       | VGA_z_SPD   |
| 12                                       | VGA_z_DDAT  |
| 13                                       | VGA_z_HS    |
| 14                                       | VGA_z_VS    |
| 15                                       | VGA_z_DCLK  |
| 16                                       | NC          |
| 17                                       | NC          |
| 18                                       | GND_IO      |
| 19                                       | GND_IO      |

NC represents "No Connection".

#### 2.5.8 HDD LED Indicators

ARK-1124U provides one LED on the front panel that indicates HDD and compact flash disk status.

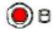

Figure 2.24 HDD LED Indicators

#### 2.5.9 Antenna Hole

ARK-1124U reserves four antenna holes for wireless antenna installation. Each of antenna hole mark "ANT" to let antenna hold easy to be recognized.

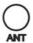

Figure 2.25 Antenna Hole

#### 2.6 ARK-1124C External I/O Connector

#### 2.6.1 Power On/Off Button

ARK-1124C has a Power On/Off button with LED indicators on the front side that show On status (Green LED) and Off/Suspend status (Orange LED). The Power button supports dual functions: Soft Power -On/Off (Instant off or Delay 4 Seconds then off) and Suspend.

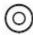

Figure 2.26 Power On/Off Button

#### 2.6.2 Power Input Connector

ARK-1124C comes with a DC-Jack header that carries 12 VDC external power input

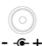

**Figure 2.27 Power Input Connector** 

#### 2.6.3 Ethernet Connector (LAN)

ARK-1124C is equipped with one Ethernet controllers that are fully compliant with IEEE 802.3u 10/100/1000 Mbps CSMA/CD standards. LAN1 is equipped with i210 Ethernet controller. The Ethernet port provides a standard RJ-45 jack connector with LED indicators on the front side to show its Active/Link status (Green LED) and Speed status (Yellow LED).

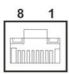

Figure 2.28 Ethernet Connector (LAN)

| Table 2.12: Ethernet Connector (LAN)Pin Definition |                              |
|----------------------------------------------------|------------------------------|
| Pin                                                | 10/100/1000 Mbps Signal Name |
| 1                                                  | BI_DA+(GHz)                  |
| 2                                                  | BI_DA-(GHz)                  |
| 3                                                  | BI_DB+(GHz)                  |
| 4                                                  | BI_DC+(GHz)                  |

| Table 2.12: Ethernet Connector (LAN)Pin Definition |             |  |  |  |
|----------------------------------------------------|-------------|--|--|--|
| 5                                                  | BI_DC-(GHz) |  |  |  |
| 6                                                  | BI_DB-(GHz) |  |  |  |
| 7                                                  | BI_DD+(GHz) |  |  |  |
| 8                                                  | BI_DD-(GHz) |  |  |  |
| H3                                                 | GND         |  |  |  |
| H4                                                 | GND         |  |  |  |

#### 2.6.4 USB Connector

ARK-1124C supports two USB3.0 interface, which provide complete Plug & Play and hot swapping for up to 127 external devices. The USB interface complies with USB UHCI, Rev. 3.0.

Please refer to Table. 2.13 for its pin assignments. USB 3.0 connectors contain legacy pins to interface to USB 2.0 devices, and a new set of pins for USB 3.0 connectivity (both sets reside in the same connector).

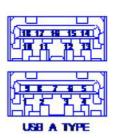

Figure 2.29 USB Connector

| <b>Table 2.13:</b> | USB Connector Pin De |
|--------------------|----------------------|
| Pin                | Signal Name          |
| 1                  | +5V                  |
| 2                  | D0                   |
| 3                  | D+_0                 |
| 4                  | GND                  |
| 5                  | USB0_SSRX-           |
| 6                  | USB0_SSRX+           |
| 7                  | GND                  |
| 8                  | USB0_SSTX-           |
| 9                  | USB0_SSTX+           |
| 10                 | +5V                  |
| 11                 | D1                   |
| 12                 | D+_1                 |
| 13                 | GND                  |
| 14                 | USB1_SSRX-           |
| 15                 | USB1_SSRX+           |
| 16                 | GND                  |
| 17                 | USB1_SSTX-           |
| 18                 | USB1_SSTX+           |

#### 2.6.5 Audio Connector

ARK-1124C offers stereo audio ports by two phone jack connectors of Line\_Out, Lin\_In. The audio chip is controlled by ALC888S, and it's compliant with Azalea standard.

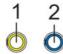

Figure 2.30 Audio Connector

| Table 2.14: Audio Connector Pin Definition |             |  |  |  |
|--------------------------------------------|-------------|--|--|--|
| Pin                                        | Signal Name |  |  |  |
| 1                                          | Line-out    |  |  |  |
| 2                                          | Line-in     |  |  |  |

#### 2.6.6 COM Connector

ARK-1124C provides four D-sub 9-pin connectors, which offers RS232/422/485 serial communication interface ports. Default setting is RS-232, if you want to use RS-422/485, you can find the BIOS manual to change setting.

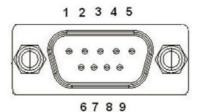

Figure 2.31 COM Connector

| Table 2.15: COM Connector Pin Definition |             |             |        |  |  |  |
|------------------------------------------|-------------|-------------|--------|--|--|--|
|                                          | RS-232      | RS-422      | RS-485 |  |  |  |
| Pin                                      | Signal Name | Signal Name |        |  |  |  |
| 1                                        | DCD         | Tx-         | DATA-  |  |  |  |
| 2                                        | RxD         | Tx+         | DATA+  |  |  |  |
| 3                                        | TxD         | Rx+         | NC     |  |  |  |
| 4                                        | DTR         | Rx-         | NC     |  |  |  |
| 5                                        | GND         | GND         | GND    |  |  |  |
| 6                                        | DSR         | NC          | NC     |  |  |  |
| 7                                        | RTS         | NC          | NC     |  |  |  |
| 8                                        | CTS         | NC          | NC     |  |  |  |
| 9                                        | RI          | NC          | NC     |  |  |  |

NC represents "No Connection".

# 2.6.7 VGA Connector

The ARK-1124C provides a high resolution VGA interface connected by a D-sub 15pin connector to support a VGA CRT monitor. It supports display resolutions of up to 2048 x 1280 @ 60Hz.

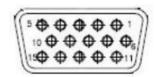

Figure 2.32 VGA Connector

| Table 2.16: VGA Connector Pin Definition |             |
|------------------------------------------|-------------|
| Pin                                      | Signal Name |
| 1                                        | VGA_z_R     |
| 2                                        | VGA_z_G     |
| 3                                        | VGA_z_B     |
| 4                                        | VGA_z_SPC   |
| 5                                        | GND         |
| 6                                        | GND_RGB     |
| 7                                        | GND_RGB     |
| 8                                        | GND_RGB     |
| 9                                        | +V5         |
| 10                                       | GND         |
| 11                                       | VGA_z_SPD   |
| 12                                       | VGA_z_DDAT  |
| 13                                       | VGA_z_HS    |
| 14                                       | VGA_z_VS    |
| 15                                       | VGA_z_DCLK  |
| 16                                       | NC          |
| 17                                       | NC          |
| 18                                       | GND_IO      |
| 19                                       | GND_IO      |

NC represents "No Connection".

# 2.6.8 HDD LED Indicator

ARK-1124C provides one LED on the front panel that indicates HDD and compact flash disk status.

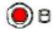

Figure 2.33 HDD LED Indicators

# 2.6.9 Antenna Hole

ARK-1124C reserves three antenna hole for wireless antenna installation. Each of antenna hole mark "ANT" to let antenna hold easy to be recognized.

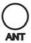

Figure 2.34 Antenna Hole

# 2.7 Installation

# 2.7.1 HDD/SSD Installation

1. Remove the four screws on right and left side of ARK-1124.

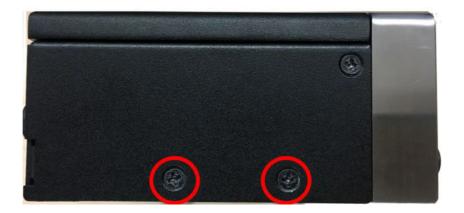

2. Remove the bottom cover.

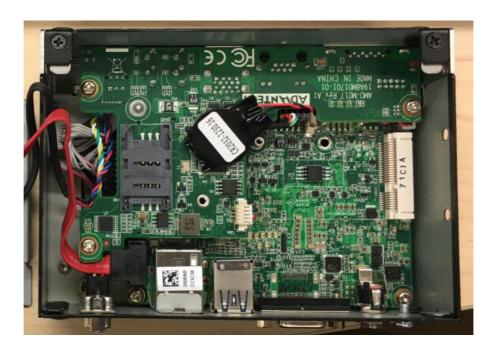

3. Remove the four snap rivets from the bottom cover.

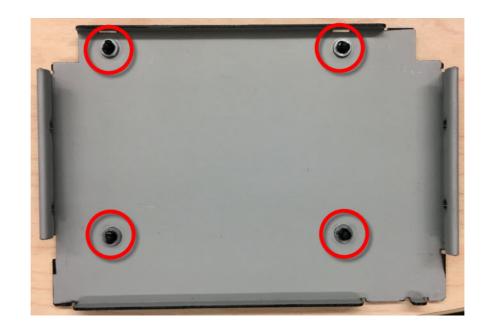

4. Secure 2.5" SATA HDD onto the bottom cover. The screws are in the accessory box.

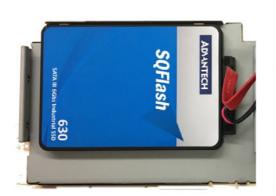

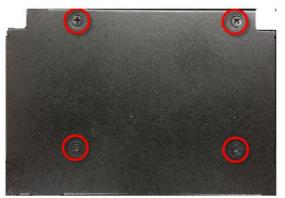

5. Connect SATA signal and power cable to the 2.5" SATA HDD.

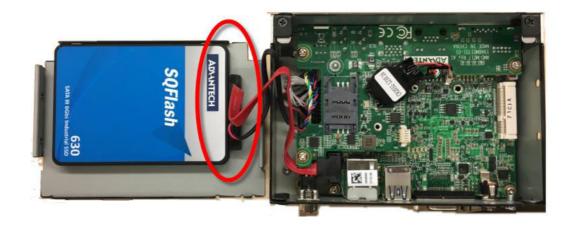

6. Replace the bottom cover and fasten the four screws back onto the system.

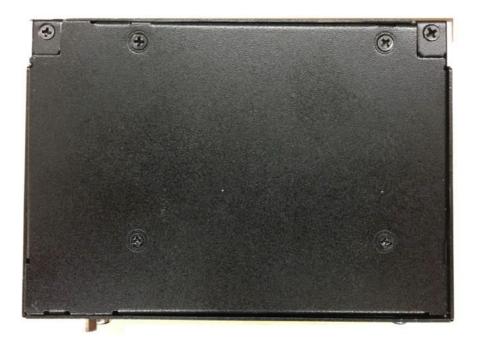

# 2.7.2 RAM Installation

1. Unscrew the 4 screws on the top cover. (Please use the tool in the accessory box.)

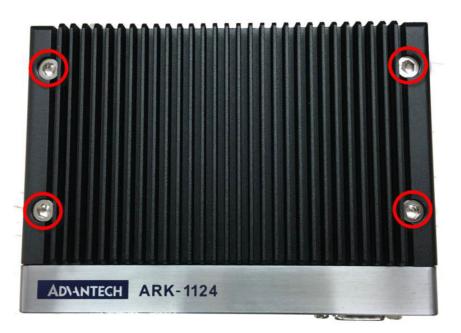

2. Remove the top cover and install the memory into the memory socket.

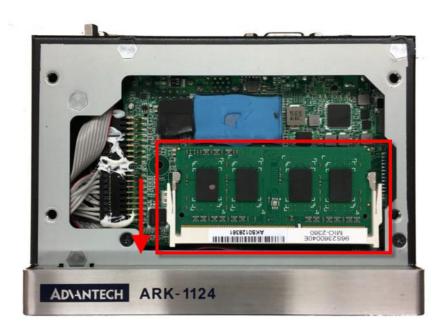

Replace the top cover and screw four screws back.

# 2.7.3 M.2 Module Installation

- \*\* Below installation is for ARK-1124H only. For ARK-1124U, we suggest to install by CTOS due to complex installation.
- Remove the four screws on right and left side of ARK-1124.

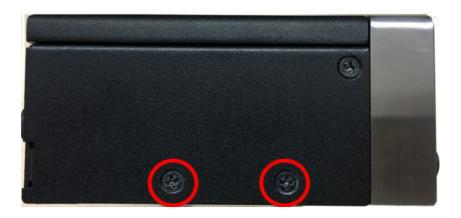

2. Remove the bottom cover.

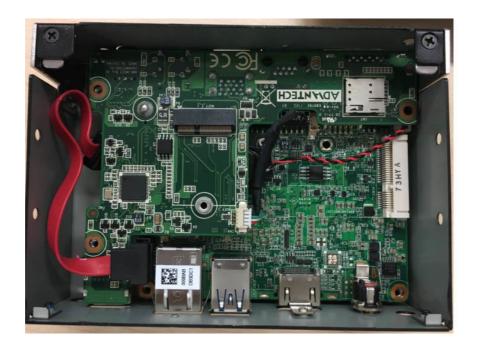

3. Install M.2 module in M.2 slot and secure module.

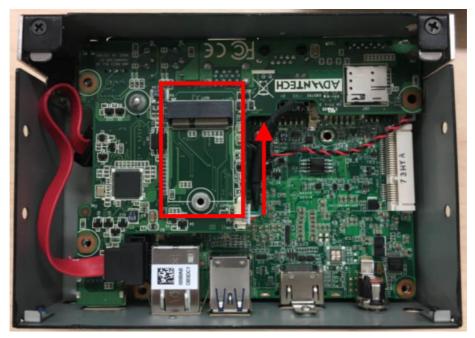

4. Replace the bottom cover and fasten the four screws back onto the system.

# 2.7.4 mSATA Installation:

For ARK-1124 series, we suggest to install mSATA by CTOS due to complex installation.

# 2.7.5 iDoor Module (AMO-1101) Installation (Option)

Remove the four screws on both sides of ARK-1124.

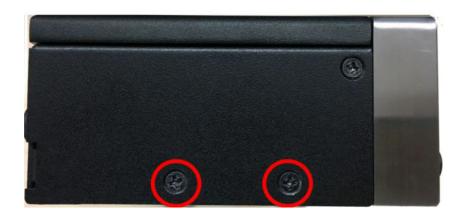

- 2. Remove the bottom cover.
- 3. Install iDoor module on miniPCle slot.

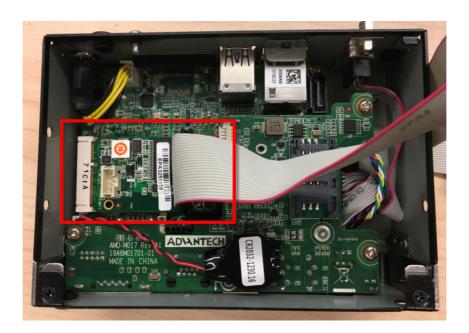

4. Screw I/O plate of iDoor module on ARK Plus module (AMO-1101).

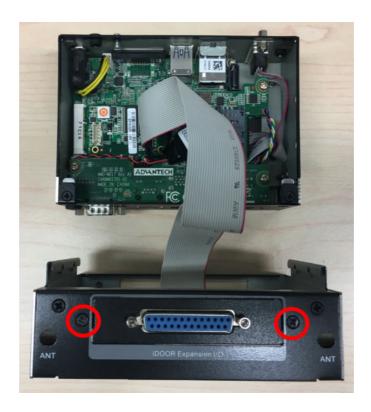

5. Stack ARK plus module with system, and screw two screws each rear side.

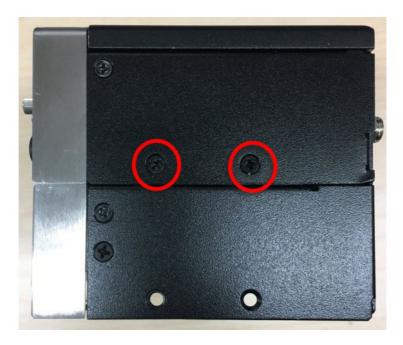

- 6. Recover bottom cover, and screw two screws each rear side.
- 7. Finished.

# 2.7.6 Power Module (AMO-P011) Installation (Option)

Screw power module with ARK Plus module (AMO-1101)

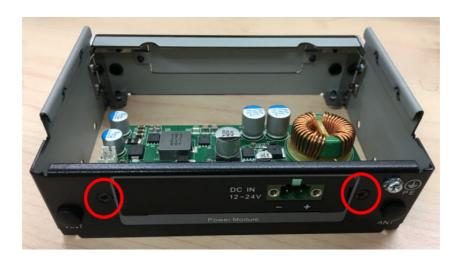

2. Remove the four screws on both sides of ARK-1124.

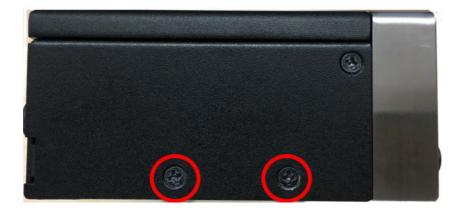

- 3. Remove the bottom cover.
- 4. Connect power cable between power module and M/B.

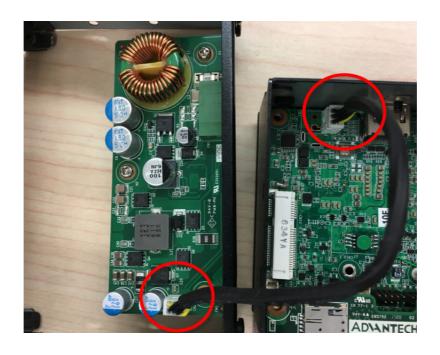

- 5. Stack ARK plus module with system, and screw two screws each rear side.
- 6. Recover bottom cover, and screw two screws each rear side.
- 7. Stick black Mylar on 12V DC print, and put DC jack cover on the hold in original DC jack position.

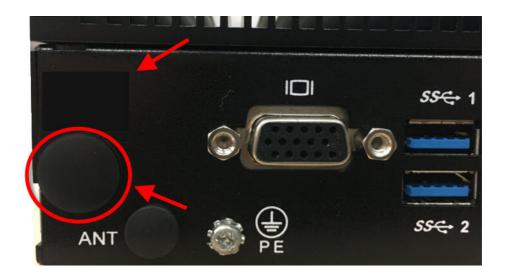

8. Finished.

Chapter

**BIOS Settings** 

# 3.1 BIOS Setup

With the AMIBIOS setup program, you can modify BIOS settings and control the various system features. This chapter describes the basic navigation of the ARK-1124 BIOS setup screens.

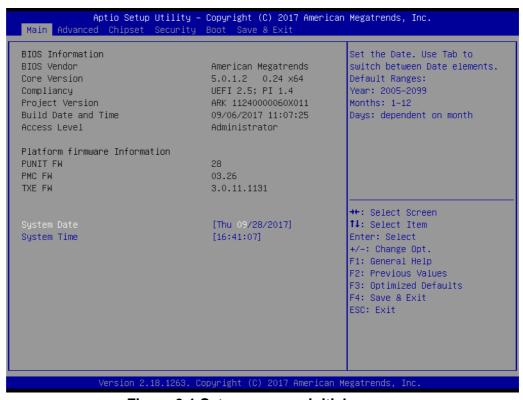

Figure 3.1 Setup program initial screen

AMI's BIOS ROM has a built-in Setup program that allows users to modify the basic system configuration. This information is stored in flash ROM so it retains the Setup information when the power is turned off.

# 3.2 Entering Setup

Turn on the computer and then press <F2> or <DEL> to enter Setup menu.

# 3.2.1 Main Setup

When users first enter the BIOS Setup Utility, users will enter the Main setup screen. Users can always return to the Main setup screen by selecting the Main tab. There are two Main Setup options. They are described in this section. The Main BIOS Setup screen is shown below.

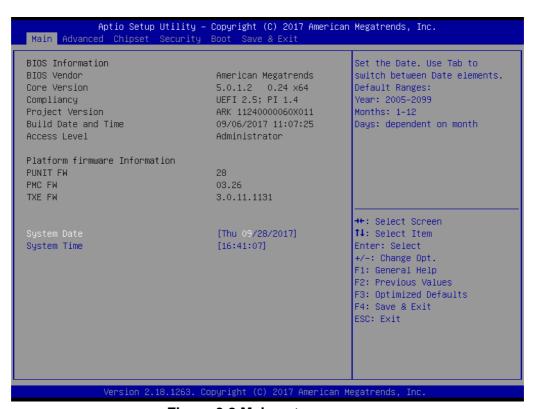

Figure 3.2 Main setup screen

The Main BIOS setup screen has two main frames. The left frame displays all the options that can be configured. Grayed-out options cannot be configured; options in blue can. The right frame displays the key legend.

Above the key legend is an area reserved for a text message. When an option is selected in the left frame, it is highlighted in white. Often a text message will accompany it.

#### System date / System time

Use this option to change the system time and date. Highlight System Time or System Date using the <Arrow> keys. Enter new values through the keyboard. Press the <Tab> key or the <Arrow> keys to move between fields. The date must be entered in MM/DD/YY format. The time must be entered in HH:MM:SS format.

# 3.2.2 Advanced BIOS Features Setup

Select the Advanced tab from the ARK-1124 setup screen to enter the Advanced BIOS Setup screen. You can select any of the items in the left frame of the screen, such as CPU Configuration, to go to the sub menu for that item. You can display an Advanced BIOS Setup option by highlighting it using the <Arrow> keys. All Advanced BIOS Setup options are described in this section. The Advanced BIOS Setup screens are shown below. The sub menus are described on the following pages.

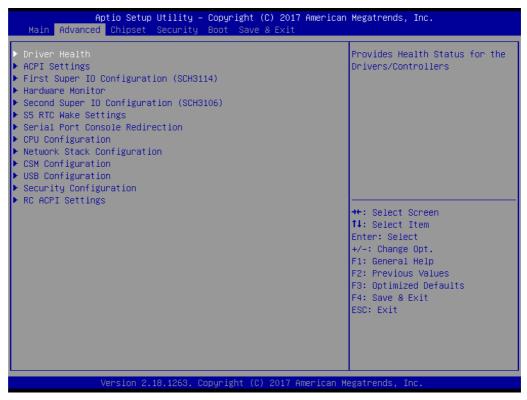

Figure 3.3 Advanced BIOS features setup screen

#### 3.2.2.1 Driver Health

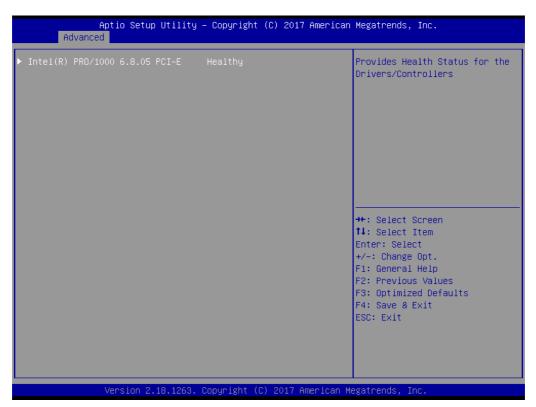

Figure 3.4 Driver Health Status screen

Provides Health Status for the Drivers/Controllers.

## 3.2.2.2 ACPI Settings

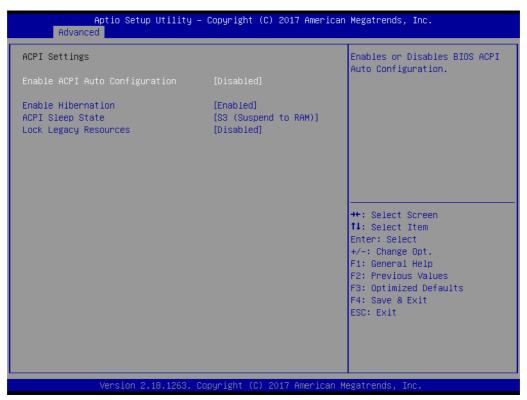

Figure 3.5 ACPI Setting

#### ■ Enable ACPI Auto Configuration

This item allows users to enable or disable BIOS ACPI auto configuration.

#### **■** Enable Hibernation

This item allows users to enable or disable hibernation.

# ACPI Sleep State

This item allows users to set the ACPI sleep state.

#### ■ Lock Legacy Resources

This item allows users to lock legacy device resources.

#### 3.2.2.3 Super I/O Configuration

■ First Super I/O Configuration (SCH3114)

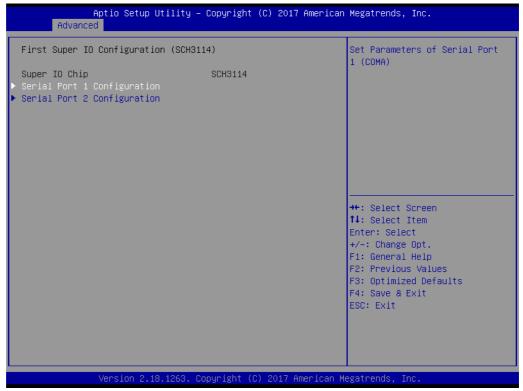

Figure 3.6 First Serial Port Configuration(SCH3114)

- Serial Port 1 Configuration
   Set Parameters of Serial Port 1 (COMA).
- Serial Port 2 Configuration
   Set Parameters of Serial Port 2 (COMB).

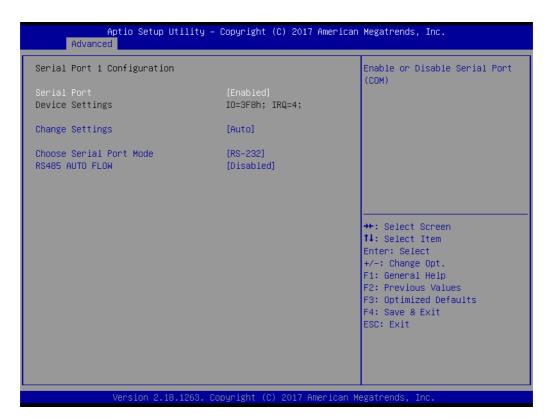

- Serial Port Enable or Disable Serial Port (COM).
- Change Settings Select an optimal settings for Super IO Device.
- Choose Serial Port Mode Change the Serial Port Mode.
- RS485 AUTO FLOW Enable or Disable RS485 AUTO FLOW

# Second Super I/O Configuration (SCH3106)

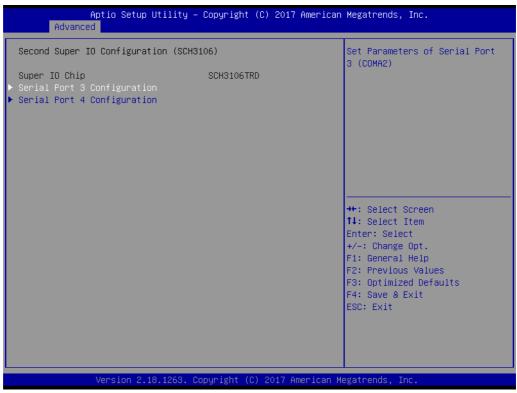

Figure 3.7 Second Serial Port Configuration(SCH3106)

- Serial Port 3 Configuration
   Set Parameters of Serial Port 3 (COMA2).
- Serial Port 4 Configuration
   Set Parameters of Serial Port 4 (COMB2).

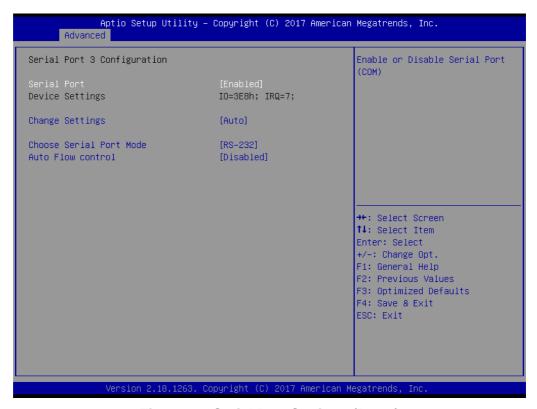

Figure 3.8 Serial Port Settings (Port3)

- Serial Port Enable or Disable Serial Port (COM).
- Change Settings
   Select an optimal settings for Super IO Device.
- Choose Serial Port Mode
   Change the Serial Port Mode.
- RS485 AUTO FLOW
   Enable or Disable RS485 AUTO FLOW

#### 3.2.2.4 Hardware Monitor

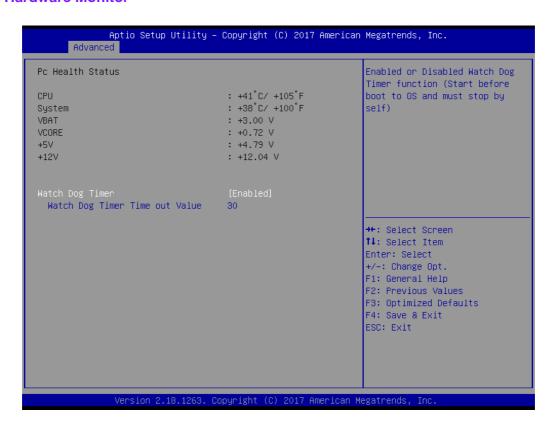

#### Pc Health Status

This page displays all the information about system Temperature/Voltage.

# Watch Dog Timer

Enabled or Disabled Watch Dog Timer function (Start before boot to OS and must stop by self).

## 3.2.2.5 S5 RTC Wake Settings

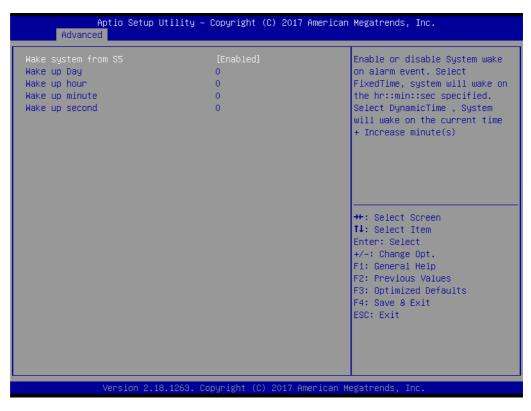

### ■ Wake system with Fixed Time

Enable or disable System wake on alarm event. Selecting FixedTime, system will wake on the hr:min:sec specified. Selecting DynamicTime, System will wake on the current time + Increase minute(s).

## 3.2.2.6 Serial Port Console Redirection

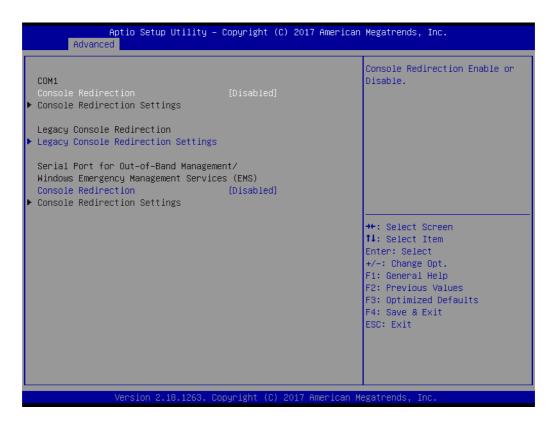

#### **Console Redirection**

This item allows users to enable or disable console redirection for Microsoft Windows Emergency Management Services (EMS).

#### **Legacy Console Redirection**

This item allows users to configuration Legacy Serial Redirection Port

# **Console Redirection**

This item allows users to configuration console redirection detail settings.

## 3.2.2.7 CPU Configuration

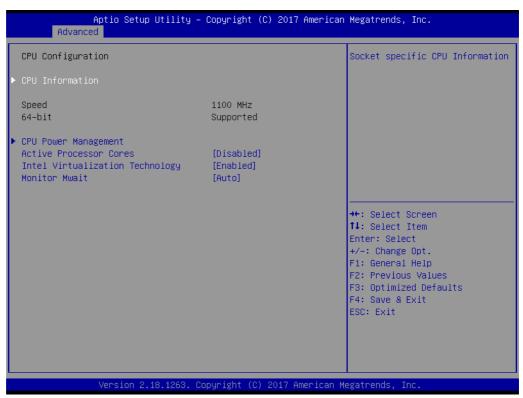

Figure 3.9 Intel Fast Flash Standby

■ CPU Configuration

Socket specific CPU Information.

CPU Power Management

CPU Power Management options.

Active Processor Cores

Number of cores to enable in each processor package.

■ Intel Virtualization Technology

When enabled, a VMM can utilize the additional hardware capabilities provided by Vanderpool Technology.

■ Monitor Mwait

Enable/Disable Monitor Mwait.

# ■ CPU Power Management Configuration

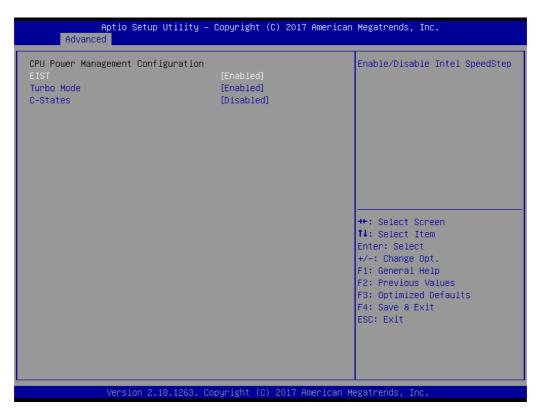

**Figure 3.10 CPU Power Management Settings** 

- EIST
   Enable/Disable Intel SpeedStep.
- Turbo mode
   Turbo Mode.
- C-States
   Enable/Disable C States.

#### 3.2.2.8 Network Stack Configuration

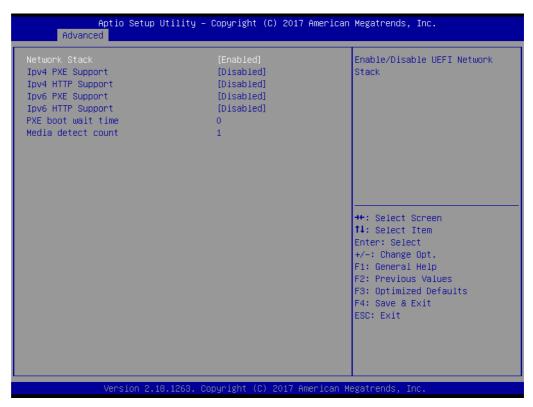

**Figure 3.11 Network Configuration Settings** 

#### Network Stack

Enable/Disable UEFI Network Stack.

# ■ Ipv4 PXE Support

Enable Ipv4 PXE Boot Support. If disabled IPV4 PXE boot option will not be created.

### ■ Ipv4 HTTP Support

Enable Ipv4 HTTP Boot Support. If disabled IPV4 HTTP boot option will not be created.

#### PXE boot wait time

Wait time to press ESC key to abort the PXE boot.

#### Media detect count

Number of times presence of media will be checked.

# 3.2.2.9 CSM Configuration

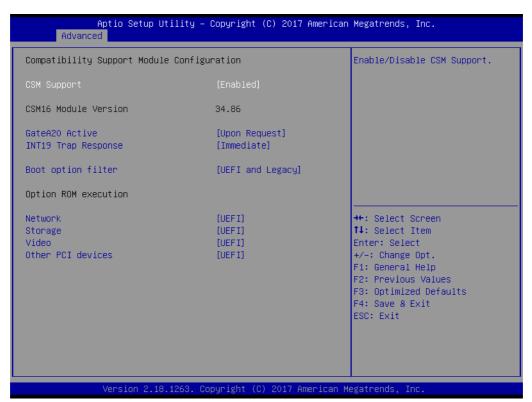

Figure 3.12 CSM Configuration Settings

# **CSM Support**

Enable/Disable CSM Support.

#### **GateA20 Active**

UPON REQUEST - GA20 can be disabled using BIOS services. ALWAYS - do not allow disabling GA20; this option is useful when any RT code is executed above 1 MB.

### **INT19 Trap Response**

BIOS reaction on INT19 trapping by Option ROM: IMMEDIATE - execute the trap right away; POSTPONED - execute the trap during legacy boot.

#### **Boot option filter**

This option controls Legacy/UEFI ROMs priority.

Controls the execution of UEFI and Legacy PXE OpROM.

#### Storage

Controls the execution of UEFI and Legacy Storage OpROM.

#### Video

Controls the execution of UEFI and Legacy Video OpROM.

#### Other PCI devices

Determines OpROM execution policy for devices other than Network, Storage, or Video.

#### 3.2.2.10 USB Configuration

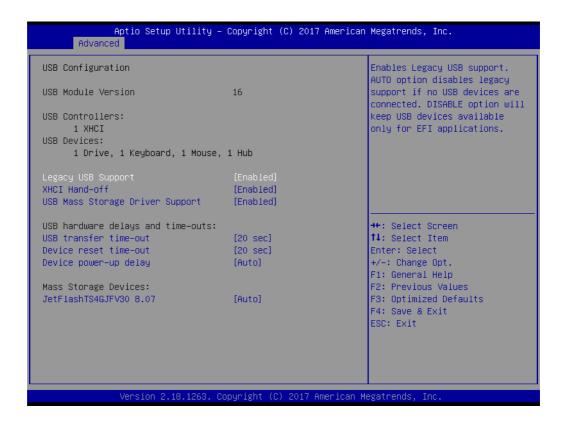

#### ■ Legacy USB Support

Enables Legacy USB support. AUTO option disables legacy support if no USB devices are connected. DISABLE option will keep USB devices available only for EFI applications.

#### XHCI Hand-off

This is a workaround for OS without XHCI hand-off support. The XHCI ownership change should be claimed by XHCI driver.

#### ■ EHCI Hand-Off

This is a workaround for OS without EHCl hand-off support. The EHCl ownership change should claim by EHCl driver.

#### ■ USB Mass Storage Driver Support

Enable/Disable USB Mass Storage Driver Support.

#### Device reset time-out

USB mass storage device start unit command time-out.

#### Device power-up delay

Maximum time the device will take before it properly reports itself to the Host Controller. 'Auto' uses default value: for a Root port it is 100 ms, for a Hub port the delay is taken from Hub descriptor.

# 3.2.2.11 Security Configuration

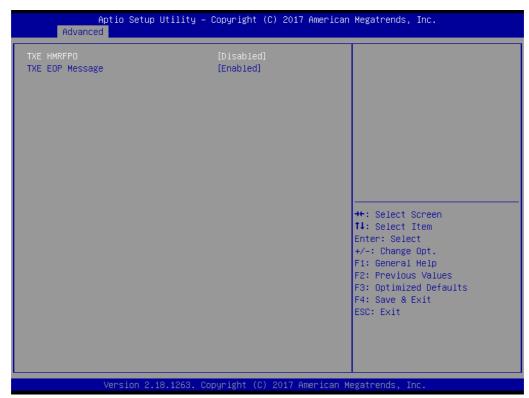

**Figure 3.13 Security Configuration Settings** 

**TXE EOP Message** Send EOP message before entering OS

#### 3.2.2.12 RC ACPI Settings

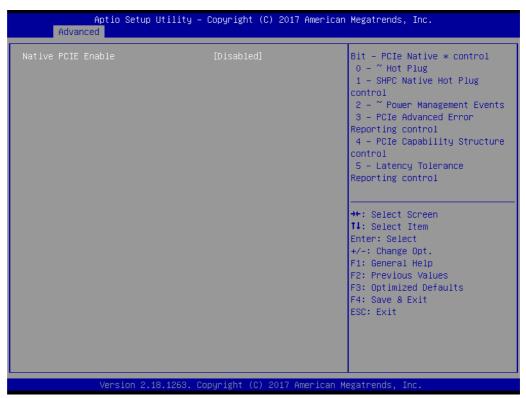

Figure 3.14 RC ACPI Settings

#### Native PCIE Enable

Bit - PCle Native \* control\n 0 - ~ Hot Plug\n 1 - SHPC Native Hot Plug control\n 2 - ~ Power Management Events\n 3 - PCle Advanced Error Reporting control\n 4 - PCle Capability Structure control\n 5 - Latency Tolerance Reporting control.

# ■ Native ASPM

On enable, Vista will control the ASPM support for the device. If disabled, the BIOS will.

# 3.2.3 Chipset Configuration

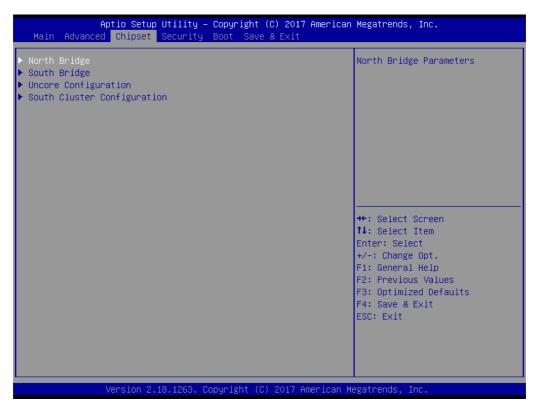

**Figure 3.15 Chipset Configuration** 

- **North Bridge** Details for North Bridge items.
- **South Bridge** Details for South Bridge items.
- **Uncore Configuration** Detail for Uncore items.
- **South Cluster Configuration** Detail for South Cluster items

#### 3.2.3.1 North Bridge

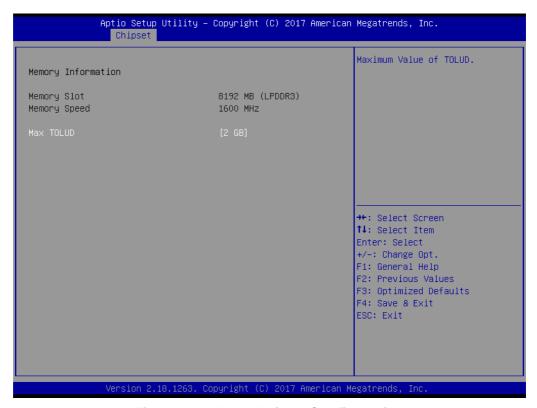

**Figure 3.16 North Bridge Configuration** 

#### ■ Max TOLUD

Maximum value of TOLUD.

## 3.2.3.2 South Bridge

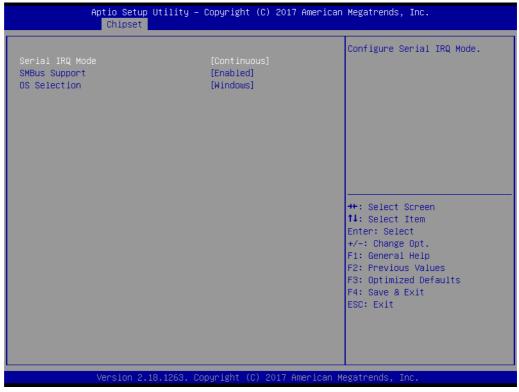

**Figure 3.17 South Bridge Configuration** 

#### Serial IRQ Mode

Configure Serial IRQ Mode.

#### SMBus Support

Enable/Disable SMBus Support.

#### OS Selection

Select the target OS.

# 3.2.3.3 Uncore Configuration

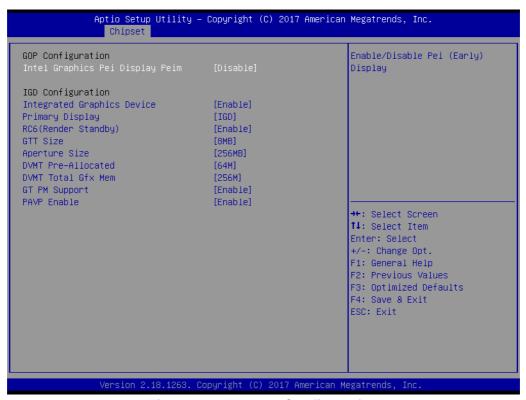

Figure 3.18 Uncore Configuration

# ■ Integrated Graphics Device

Enable: Enable Integrated Graphics Device (IGD) when selected as the Primary Video Adaptor. Disable: Always disable IGD.

#### Primary Display

Select which of IGD/PCI Graphics device should be Primary Display.

# ■ RC6(Render Standby)

Check to enable render standby support.

#### GTT Size

Select the GTT Size.

#### Aperture Size

Select the Aperture Size.

#### **■** DVMT Pre-Allocated

Select DVMT 4.0 Pre-Allocated (UMA) Graphics Memory size used by the Internal Graphics Device.

#### DVMT Total Gfx Mem

Select DVMT5.0 Total Graphic Memory size used by the Internal Graphics Device.

#### **■** GT PM Support

Enable/Disable GT PM Support.

## ■ PAVP Enable

Enable/Disable PAVP.

# 3.2.3.4 South Cluster Configuration

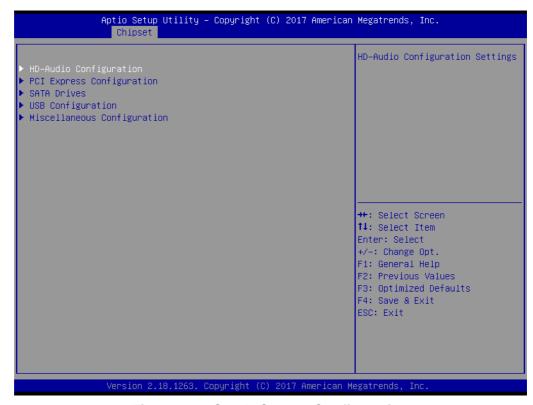

**Figure 3.19 South Cluster Configuration** 

## HD-Audio Configuration

**HD-Audio Configuration Settings.** 

# ■ PCI Express Configuration

PCI Express Configuration Settings.

#### SATA Drives

Press <Enter> to select the SATA Device Configuration Setup options.

#### USB Configuration

**USB** Configuration Settings.

# ■ Miscellaneous Configuration

Enable/Disable Misc. Features.

# ■ HD-Audio Configuration Settings

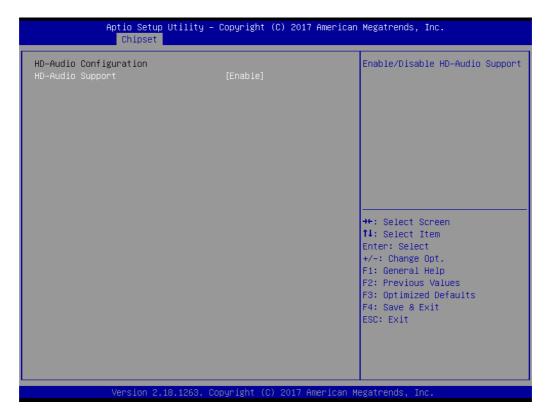

Figure 3.20 HD-Audio Configuration Settings

# **■** HD-Audio Support

Enable/Disable HD-Audio Support.

# PCI Express Configuration

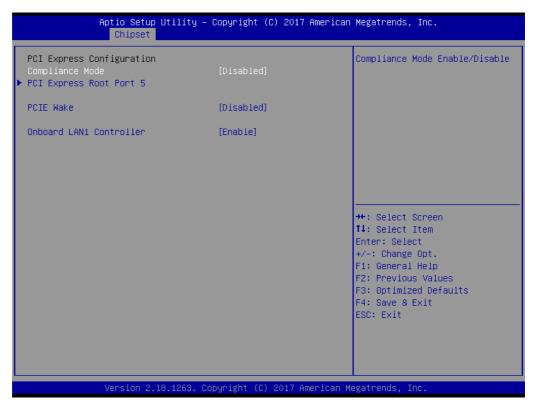

Figure 3.21 PCI Express Configuration (ARK-1124C)

- Compliance Mode
   Compliance Mode Enable/Disable.
- PCIE Wake
   Enable or disable PCIE to wake the system from S5.
- Onboard LAN1 Controller
   Select to Enable or Disable Onboard LAN1 Controller

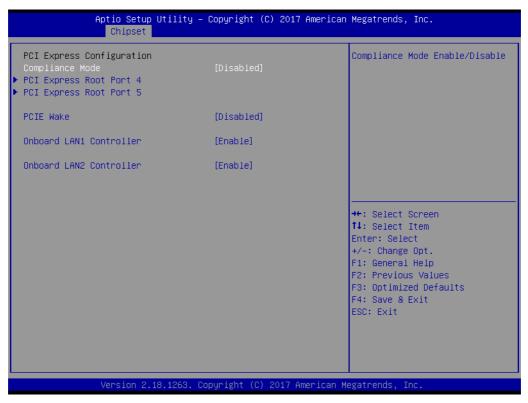

Figure 3.22 PCI Express Configuration (ARK-1124U/ARK-1124H)

- Compliance Mode Compliance Mode Enable/Disable.
- PCIE Wake Enable or disable PCIE to wake the system from S5.
- Onboard LAN1 Controller Select to Enable or Disable Onboard LAN1 Controller
- Onboard LAN2 Controller Select to Enable or Disable Onboard LAN2 Controller

### ■ PCI Express Configuration Settings

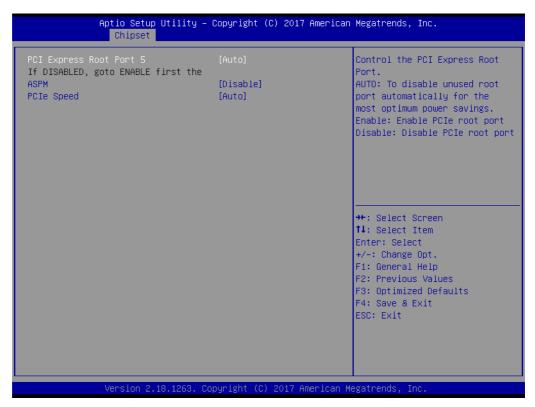

Figure 3.23 PCI Express Configuration Settings

PCI Express Root Port 5

Control the PCI Express Root Port.

AUTO: To disable unused root port automatically for the most optimum power savings.

Enable: Enable PCle root port. Disable: Disable PCle root port.

- ASPM

PCI Express Active State Power Management settings.

- PCIe Speed

Configure PCIe Speed.

#### SATA Drives

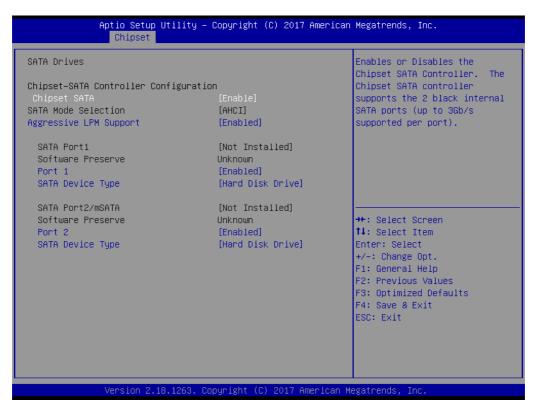

Figure 3.24 SATA Drives Settings

- Chipset SATA
  - Enables or Disables the Chipset SATA Controller. The Chipset SATA controller supports the 2 black internal SATA ports (up to 3Gb/s supported per port).
- Aggressive LPM Support
   Enable PCH to aggressively enter link power state.
- Port 1
  - Enable or Disable SATA Port.
- SATA Device Type
   Identify the SATA port is connected to Solid State Drive or Hard Disk Drive.

#### USB Configuration

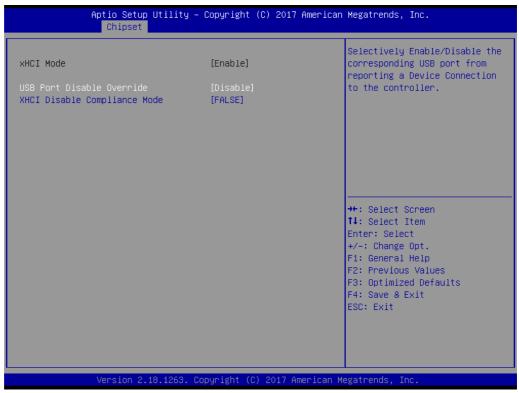

Figure 3.25 USB Configuration Settings

- xHCl Mode
  - Once disabled, XHCI controller would be function disabled, none of the USB devices are detectable and usable during boot and in OS. Do not disable it unless for debug purpose.
- USB Port Disable Override
   Selectively Enable/Disable the corresponding USB port from reporting a Device Connection to the controller.
- XHCI Disable Compliance Mode
   Options to disable XHCI Link Compliance Mode. Default is FALSE to not disable Compliance Mode. Set TRUE to disable Compliance Mode.

#### Miscellaneous Configuration

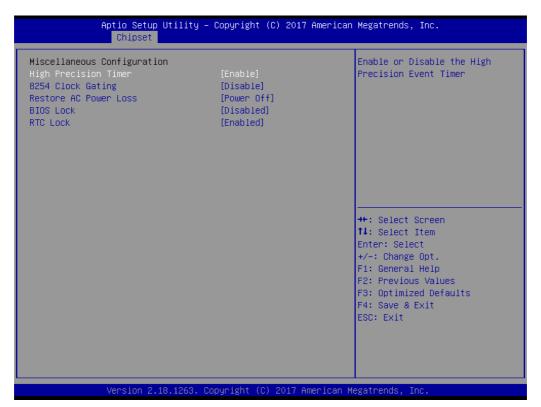

**Figure 3.26 Miscellaneous Configuration Settings** 

- High Precision Timer
   Enable or Disable the High Precision Event Timer.
- 8254 Clock Gating
   Enable or Disable 8254 Clock Gating.
- Restore AC Power Loss
  - Specify what state to go to when power is re-applied after a power failure (G3 state).

Power On: System will boot directly as soon as power applied.

Power Off: System keeps in power-off state until power button is pressed.

Last State: System will act as like last power states.

- BIOS Lock
  - Enable/Disable the SC BIOS Lock Enable feature. Required to be enabled to ensure SMM protection of flash.
- RTC Lock
   Enable will lock bytes 38h-3Fh in the lower/upper 128-byte bank of RTC
   RAM.

?

#### 3.2.4 Security

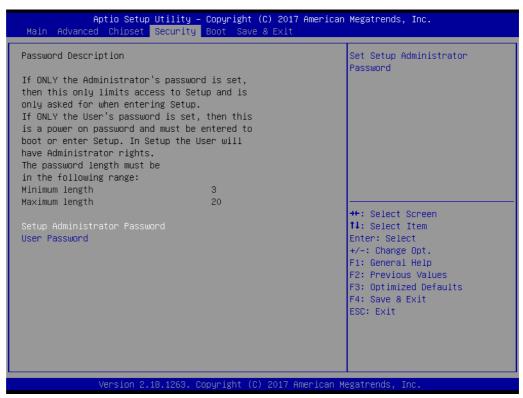

Figure 3.27 Security Settings

Select Security Setup from the ARK-1124 Setup main BIOS setup menu. All Security Setup options, such as password protection is described in this section. To access the sub menu for the following items, select the item and press <Enter>:

■ Change Administrator / User Password

Select this option and press <ENTER> to access the sub menu, and then type in the password.

#### 3.2.5 **Boot**

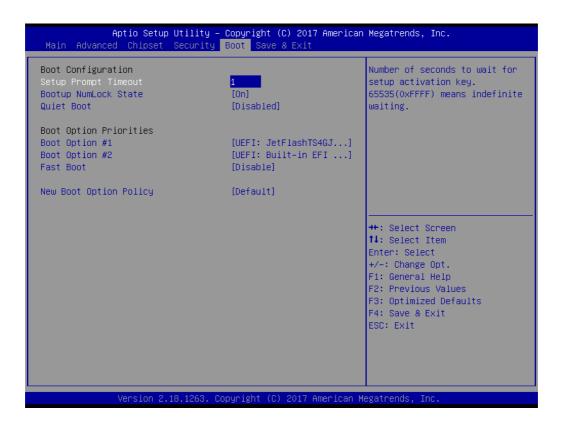

#### Setup Prompt Timeout

Number of seconds to wait for setup activation key. 65535(0xFFFF) means indefinite waiting.

#### Bootup NumLock State

Select the keyboard NumLock state.

#### Quiet Boot

Enables or disables Quiet Boot option.

#### ■ Boot Option #1

Sets the system boot order.

#### ■ Fast Boot

Enable or Disable FastBoot features. Most probes are skipped to reduce time cost during boot.

#### New Boot Option Policy

Controls the placement of newly detected UEFI boot options.

#### 3.2.6 Save & Exit

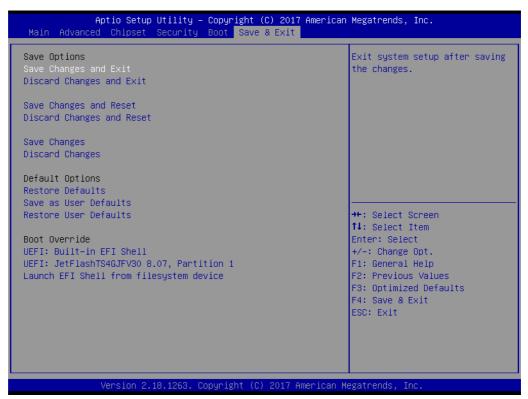

Figure 3.28 Save & Exit

#### Save Changes and Exit

This item allows you to exit system setup after saving the changes.

#### Discard Changes and Exit

This item allows you to exit system setup without saving any changes.

#### Save Changes and Reset

This item allows you to reset the system after saving the changes.

#### Discard Changes and Reset

This item allows you to rest system setup without saving any changes.

#### Save Changes

This item allows you to save changes done so far to any of the options.

#### Discard Changes

This item allows you to discard changes done so far to any of the options.

#### Restore Defaults

This item allows you to restore/load default values for all the options.

#### Save as User Defaults

This item allows you to save the changes done so far as user defaults.

#### Restore User Defaults

This item allows you to restore the user defaults to all the options.

#### ■ Boot Override

Boot device select can override your boot priority.

# Appendix A

Watchdog Timer Sample Code

### A.1 Watchdog Timer Sample Code

#### Watchdog function:

```
The SCH3114 Runtime base I/O address is A00h
Setting WatchDog time value location at offset 66h
If set value "0", it is mean disable WatchDog function.
Superio GPIO Port = A00h
mov dx, Superio_GPIO_Port + 66h
mov al,00h
out dx.al
.model small
.486p
.stack 256
.data
SCH3114_IO EQU A00h
.code
org 100h
.STARTup
:47H
;enable WDT function bit [0]=0Ch
mov dx,SCH3114_IO + 47h
mov al,0Ch
out dx,al
;65H
;bit [1:0]=Reserved
;bit [6:2]Reserve=00000
;bit [7] WDT time-out Value Units Select
;Minutes=0 (default) Seconds=1
mov dx,SCH3114 IO + 65h;
mov al,080h
out dx,al
:66H
;WDT timer time-out value
;bit[7:0]=0~255
mov dx,SCH3114_IO + 66h
mov al,01h
out dx,al
;bit[0] status bit R/W
;WD timeout occurred =1;WD timer counting = 0
mov dx,SCH3114 IO + 68h
```

mov al,01h out dx,al .exit END

## Appendix B

**SUSI API Introduction** 

#### **B.1 SUSI API Introduction**

To make hardware easier and more convenient to access for programmers, Advantech has released a suite of API (Application Programming Interface) in the form of a program library. The program Library is called Secured and Unified Smart Interface or SUSI for short.

SUSI provides a uniform API for application programmers to access the hardware functions in different Operating Systems and on different Advantech hardware platforms.

Application programmers can invoke the functions exported by SUSI instead of calling the drivers directly. The benefit of using SUSI is portability. The same set of APIs is defined for different Advantech hardware platforms. Also, the same API set is implemented in different Operating Systems. This user's manual describes some sample programs and the API in SUSI. The hardware functions currently supported by SUSI can be grouped into a few categories including Watchdog and Hardware Monitor. Each category of API in SUSI is briefly described below.

#### **B.1.1 The Watchdog API**

A watchdog timer (abbreviated as WDT) is a hardware device which triggers an action, e.g. rebooting the system, if the system does not reset the timer within a specific period of time. The WDT API in SUSI provides developers with functions such as starting the timer, resetting the timer, and setting the timeout value if the hardware requires customized timeout values.

#### **B.1.2 The Hardware Monitor API**

The hardware monitor (abbreviated as HWM) is a system health supervision capability achieved by placing certain I/O chips along with sensors for inspecting the target of interests for certain condition indexes, such as temperature and voltage etc.

However, due to the inaccuracy among many commercially available hardware monitoring chips, Advantech has developed a unique scheme for hardware monitoring - achieved by using a dedicated micro-processor with algorithms specifically designed for providing accurate, real-time and reliable data content; helping protect your system in a more reliable manner.

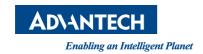

## www.advantech.com

Please verify specifications before quoting. This guide is intended for reference purposes only.

All product specifications are subject to change without notice.

No part of this publication may be reproduced in any form or by any means, electronic, photocopying, recording or otherwise, without prior written permission of the publisher.

All brand and product names are trademarks or registered trademarks of their respective companies.

© Advantech Co., Ltd. 2017